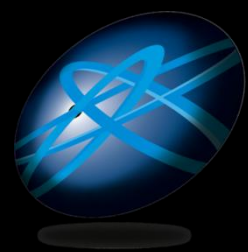

**Future Technology Days** 

### 開発者のための Internet Explorer 8 の互換性対応 ~IE6/7 からの移行~

NECラーニング

Microsoft MVP for Visual Basic 山崎 明子

アジェンダ

- IE8 概要
- IE7 との互換機能
	- 互換性へのアプローチ ● 表示モード・互換表示設定
		- ブラウザ判別による互換対応
- IE6 からの移行
	- XML宣言 • BOX モデル ● CSS フィルター
- 保護モード
- 互換設定の配布

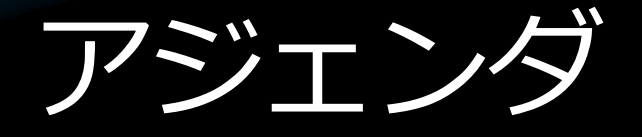

### IE8 概要

#### ● IE7 との互換機能

#### ● 互換性へのアプローチ

- 表示モード・互換表示設定
- ブラウザ判別による互換対応

#### ● IE6 からの移行

- XML宣言 • BOX モデル
	- CSS フィルター
- 保護モード
- 互換設定の配布

### Internet Explorer 8 の開発目標

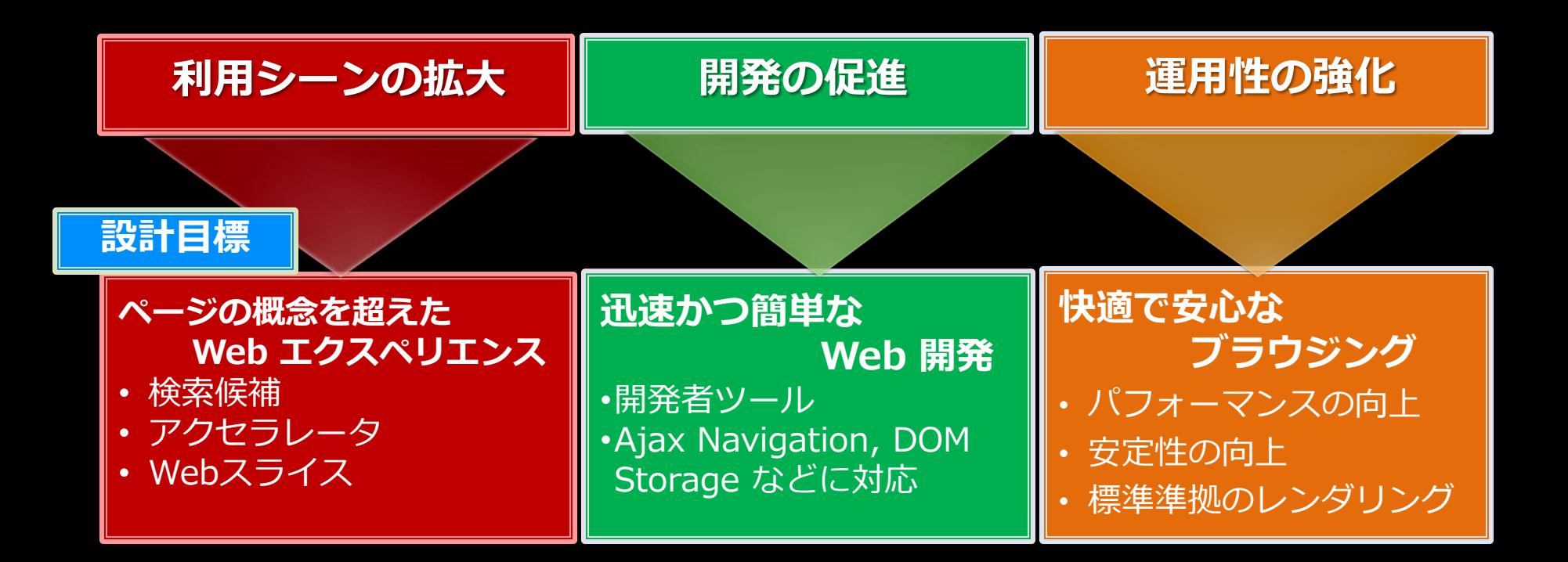

### IE8 コンテンツ向け新機能

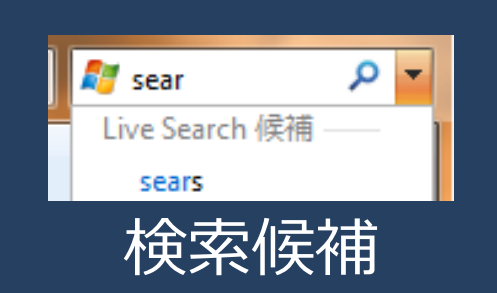

入力途中の文字をWeb に送信し入力補助

- インクリメンタル サーチ
- コンテンツ概要
- サムネイル画像

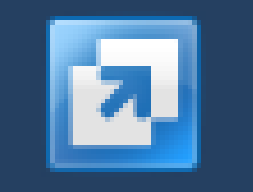

検索候補 | アクセラレータ

選択文字をWebアプリで 処理して表示

• 辞書 • 関連情報

• 翻訳

• ブログに追加

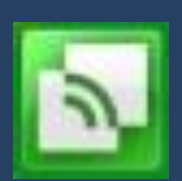

Webスライス

更新コンテンツを切り 取ってIE8に保存

• ブログ

- ヘッドライン情報
- ショッピング
- 予定・在籍表

次世代の規格への対応

# IE8リリーススケジュール

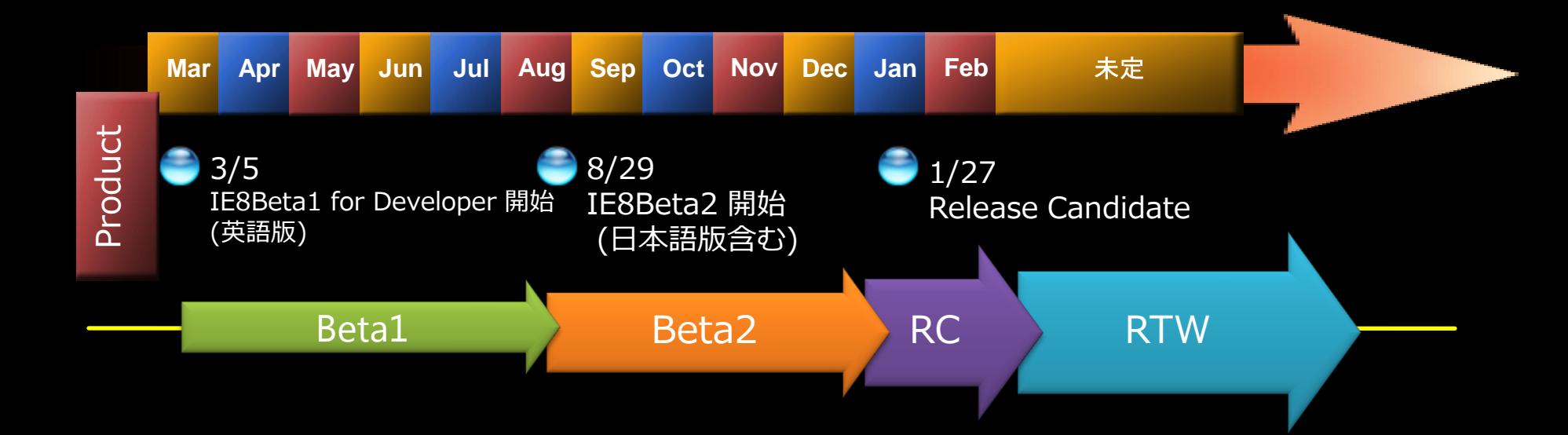

汞克 **RTW** 

対象 OS: Windows 7, Windows Vista, Windows XP SP2, Windows Server 2008, Windows Server 2003 SP2

### IE8 Release Candidateの変更と追加点

- Internet Explorer アドオンギャラリー 日本語版のリリース  $\bullet$
- Internet Explorer Administration Kit 8 製品候補版のリリース
- アップグレード時に手動アンインストールが不要
- DOMパイプラインの強化によるパフォーマンスチューニング ۴
- 検索ボックスの文字入力後の検索候補切り替えに対応  $\bullet$
- スマートアドレスバーのオートコンプリート表示数の増加  $\bullet$
- スマートアドレスバーからの検索対象からフィードを除外  $\bullet$
- Windows Search がインストールされてない場合の関連URL表示のレスポンス  $\bullet$ を高速化

…など

- お気に入りバーのタイトル表示モードの追加
- InPrivate ブラウズと InPrivate フィルター の個別設定  $\bullet$
- InPrivate フィルター検出時の画面表示  $\bullet$
- InPrivate フィルターのコンテンツブロックの閾値がユーザー設定可能 ٠
- InPrivate ブラウズ時にツールバーなどのアドオンを無効化  $\bullet$
- 「InPrivate サブスクリプション」が「InPrivateフィード」に呼称変更 ۳
- Click Jacking に対する防御機能の追加 ۹
- CSS2.1 HTML, DOM, Jscript の追加テストによる標準準拠の強化 ۳
- レイアウトエラー時の自動互換表示モード適用 ۴
- 互換表示データベースとの連携 ٠

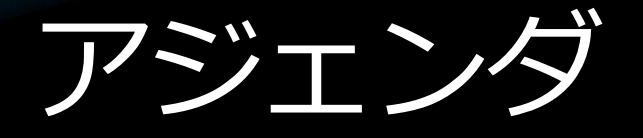

● IE8 概要

IE7 との互換機能 ● 互換性へのアプローチ ● 表示モード・互換表示設定 • ブラウザ判別による互換対応 ● IE6 からの移行

- XML宣言 ● BOX モデル ● CSS フィルター ● 保護モード
- 互換設定の配布

# 互換性のアプローチ

#### サイト側での設定

ユーザー側の設定**/**操作

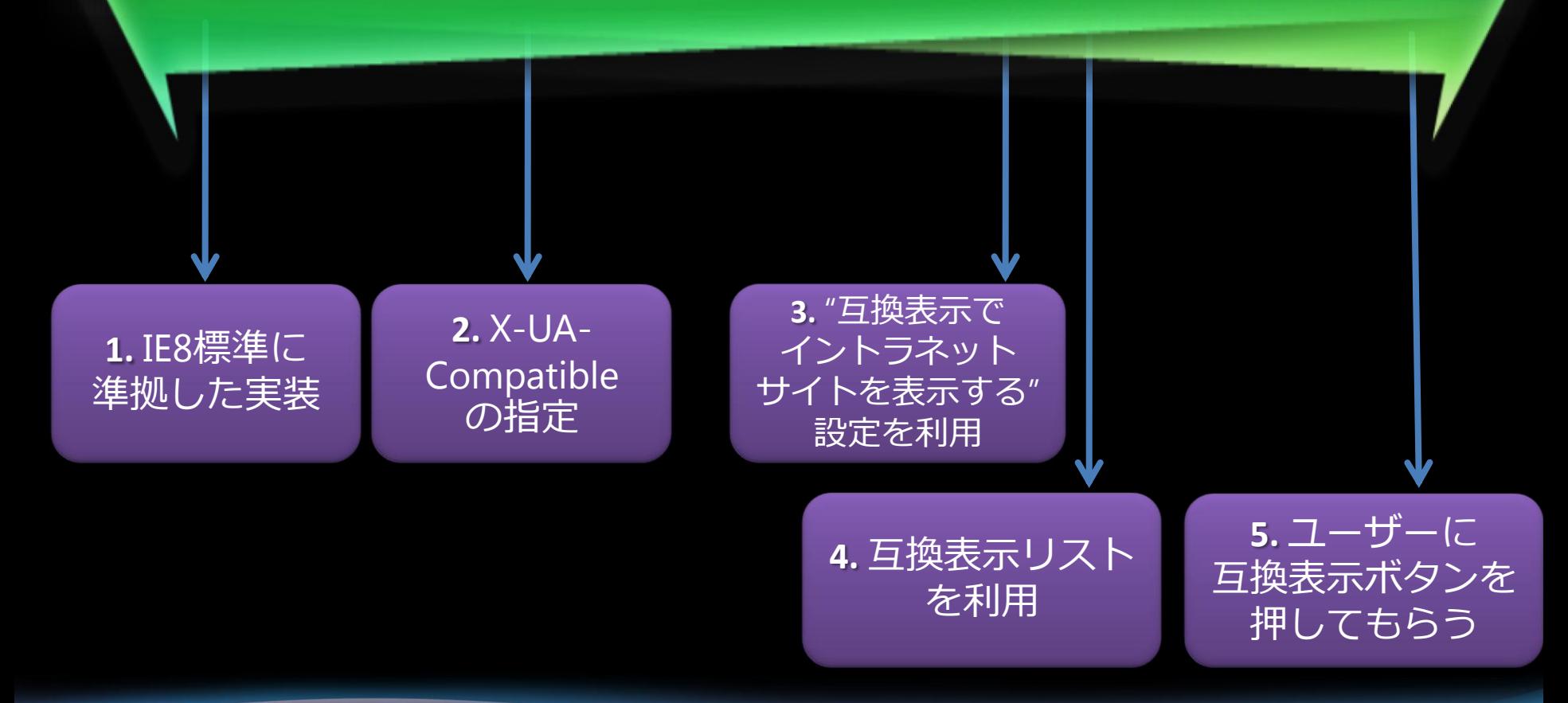

### 1. IE8標準に準拠した実装

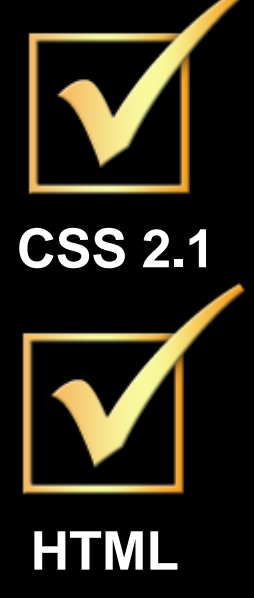

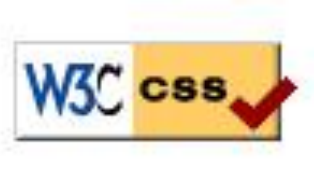

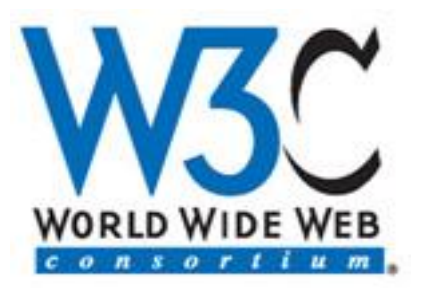

**Hello World!** 

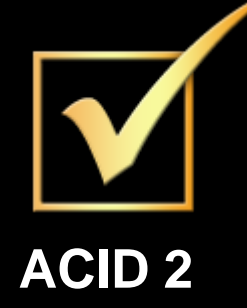

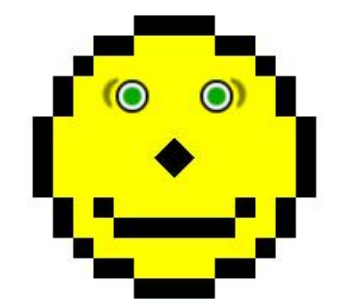

- CSS 2.1 対応
- DOM の標準準拠
- HTML の標準準拠
- Acid2テスト対応

Data URI のサポート

Improved Namespace のサポート

など

### 2. X-UA-Compatible の指定

#### • サイトの開発者が指定 ● サイト単位:HTTP応答ヘッダー • ページ単位: Meta タグ

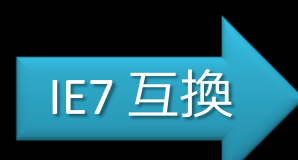

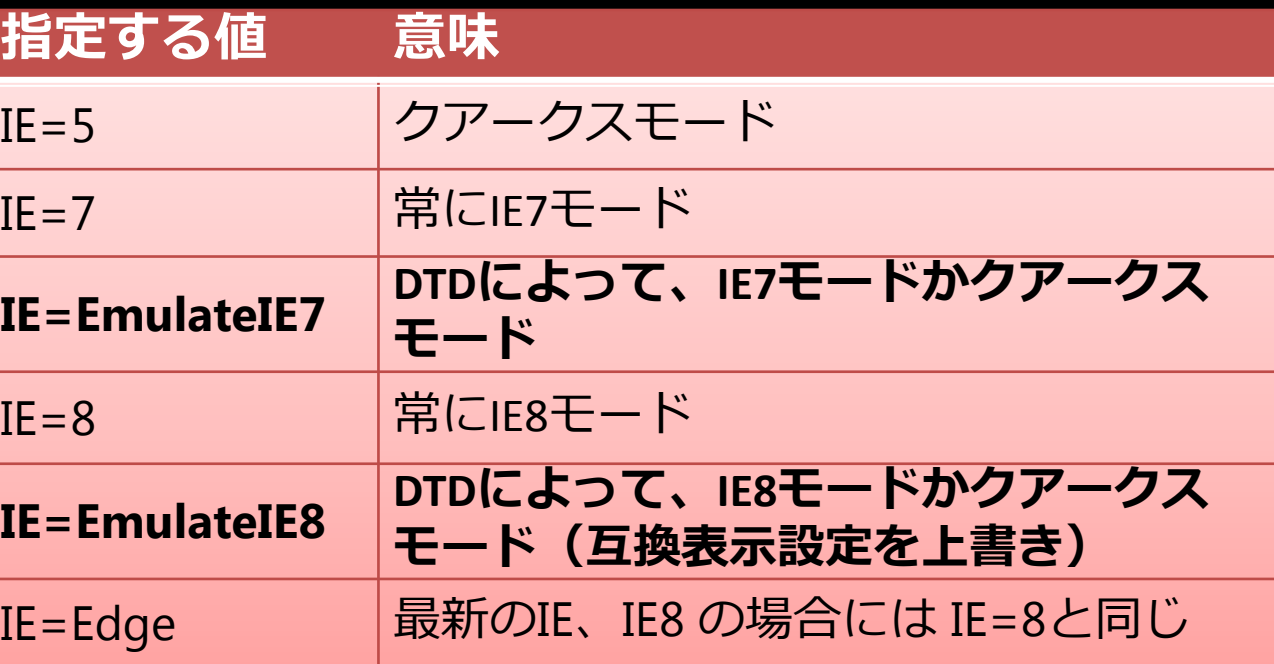

### 3. "互換表示でイントラネットサイト を表示する"設定を利用

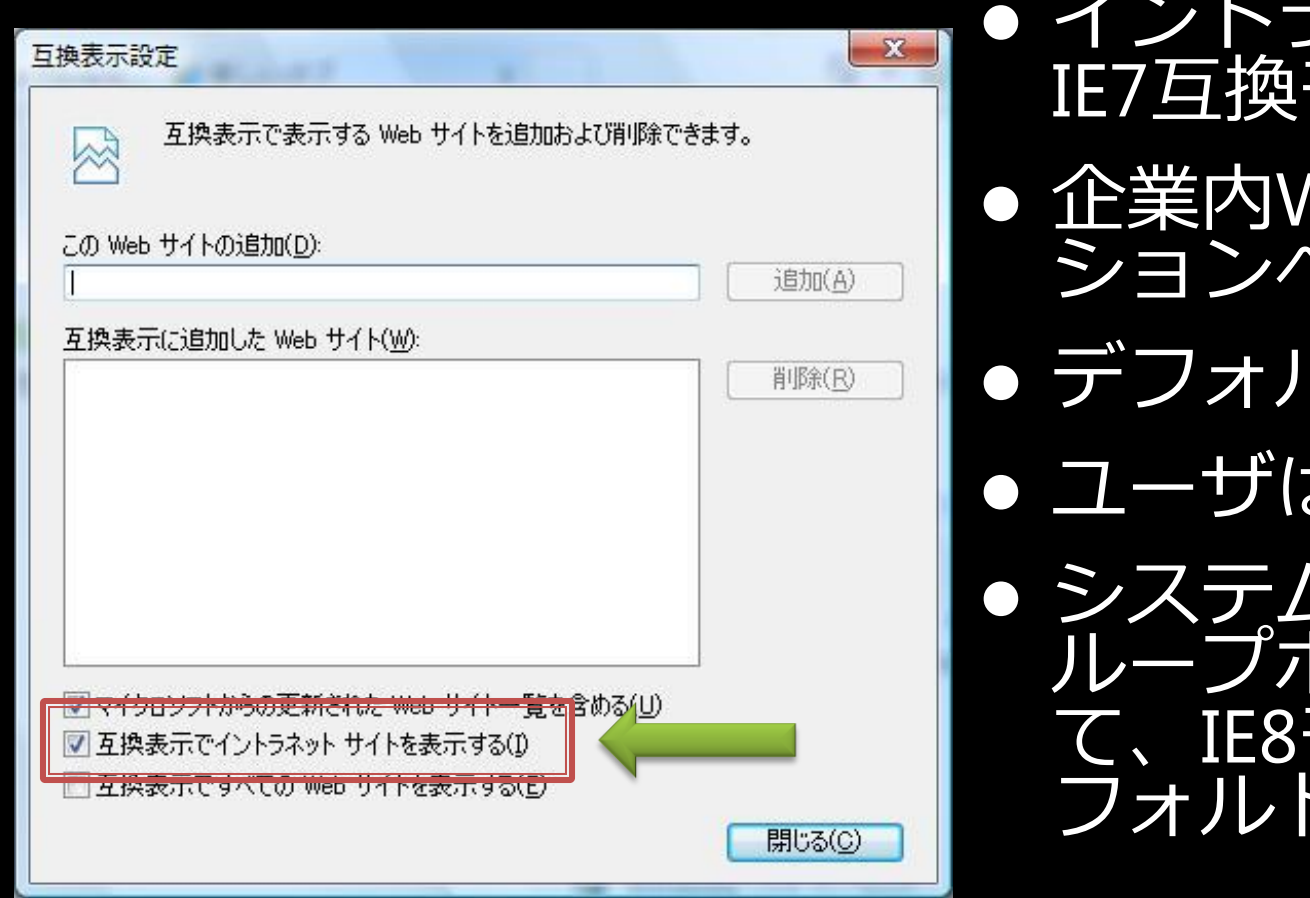

ラネットサイトは モードで表示 Vebアプリケー ヽの対応が容易化 レトで有効に設定 お設定変更可能 管理者は、グ リシーを利用し モードなどをデ に変更可能

### 4. 互換表示リストを利用

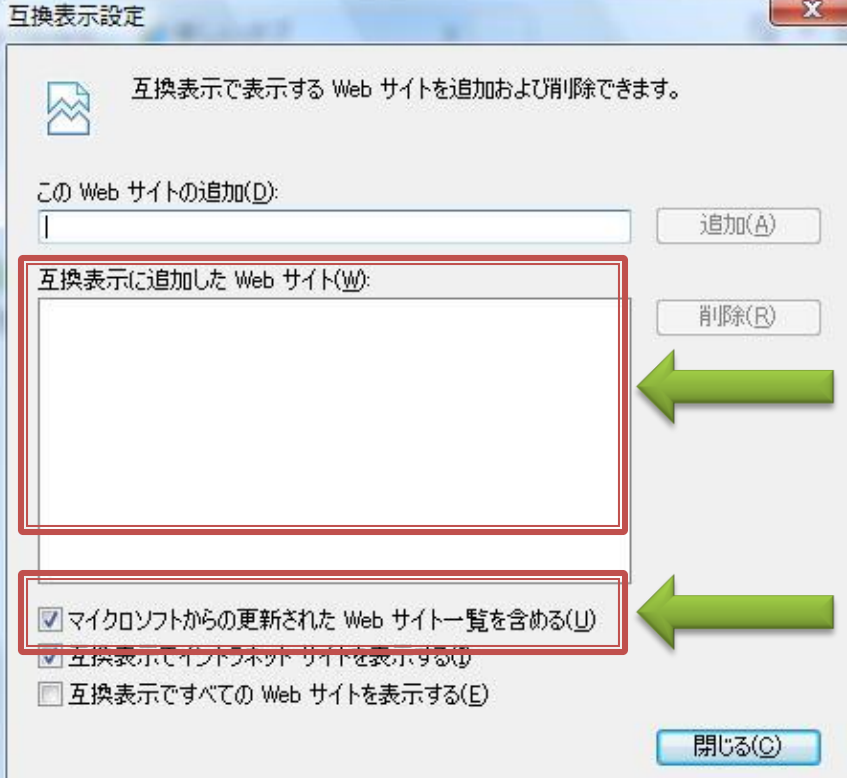

#### ● IE8は自動的にIE7互換 モードでサイトを表示

● X-UA-Compatibleの設定

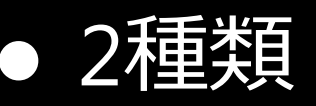

• 手動による登録 • マイクロソフトが更新 する設定の利用

### 5. ユーザーが互換表示ボタンを クリックして再表示

#### • サイト側でどの対策もおこなわれてい ない場合、ユーザーは互換表示ボタン を活用できる

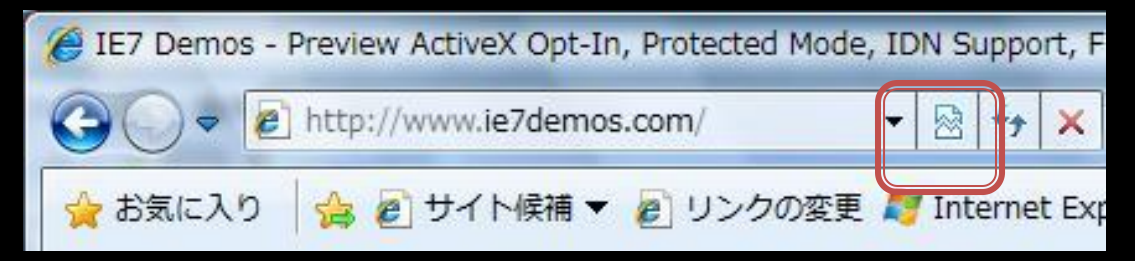

# ● X-UA- Compatible タグ(IE=EmulateIE7)

# 互換性のアプローチ

#### サイト側での設定

ユーザー側の設定**/**操作

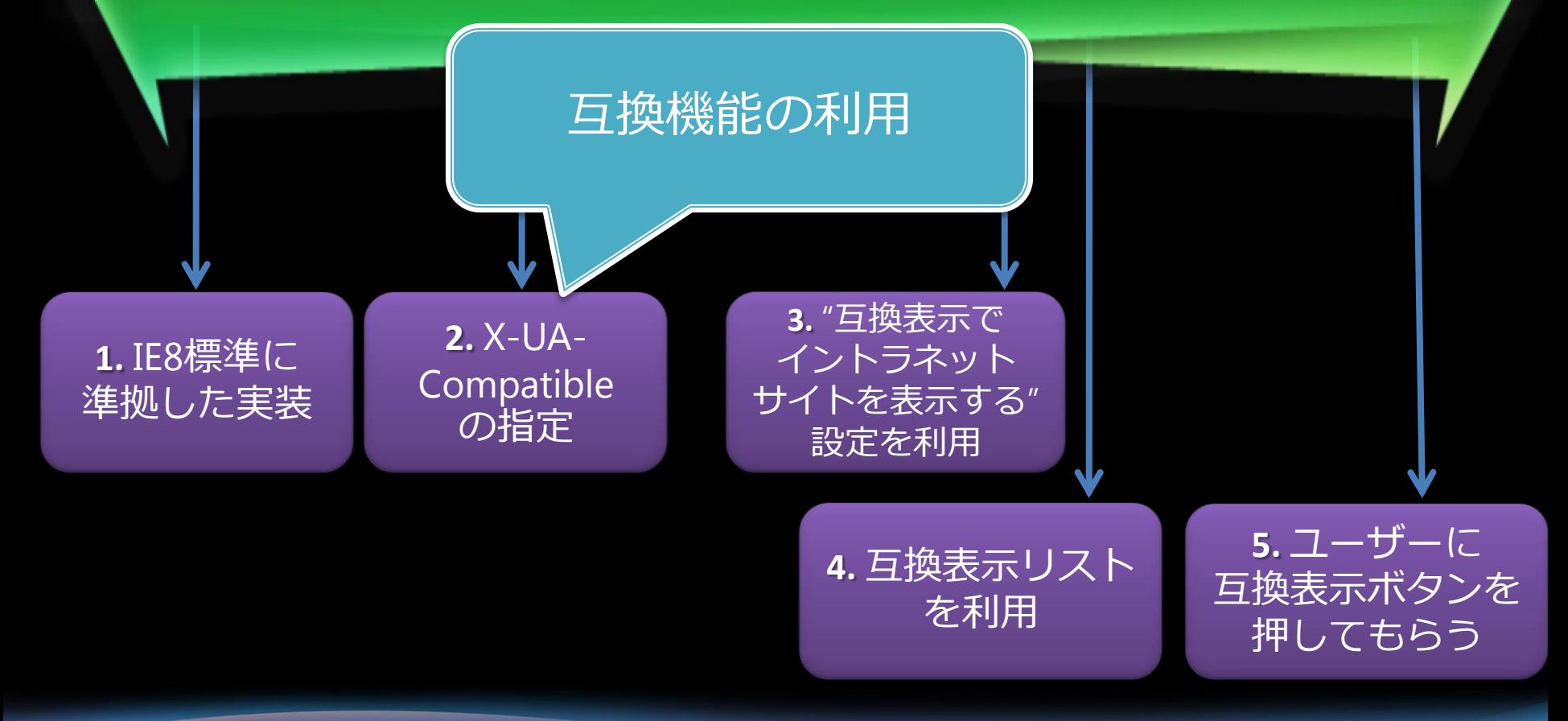

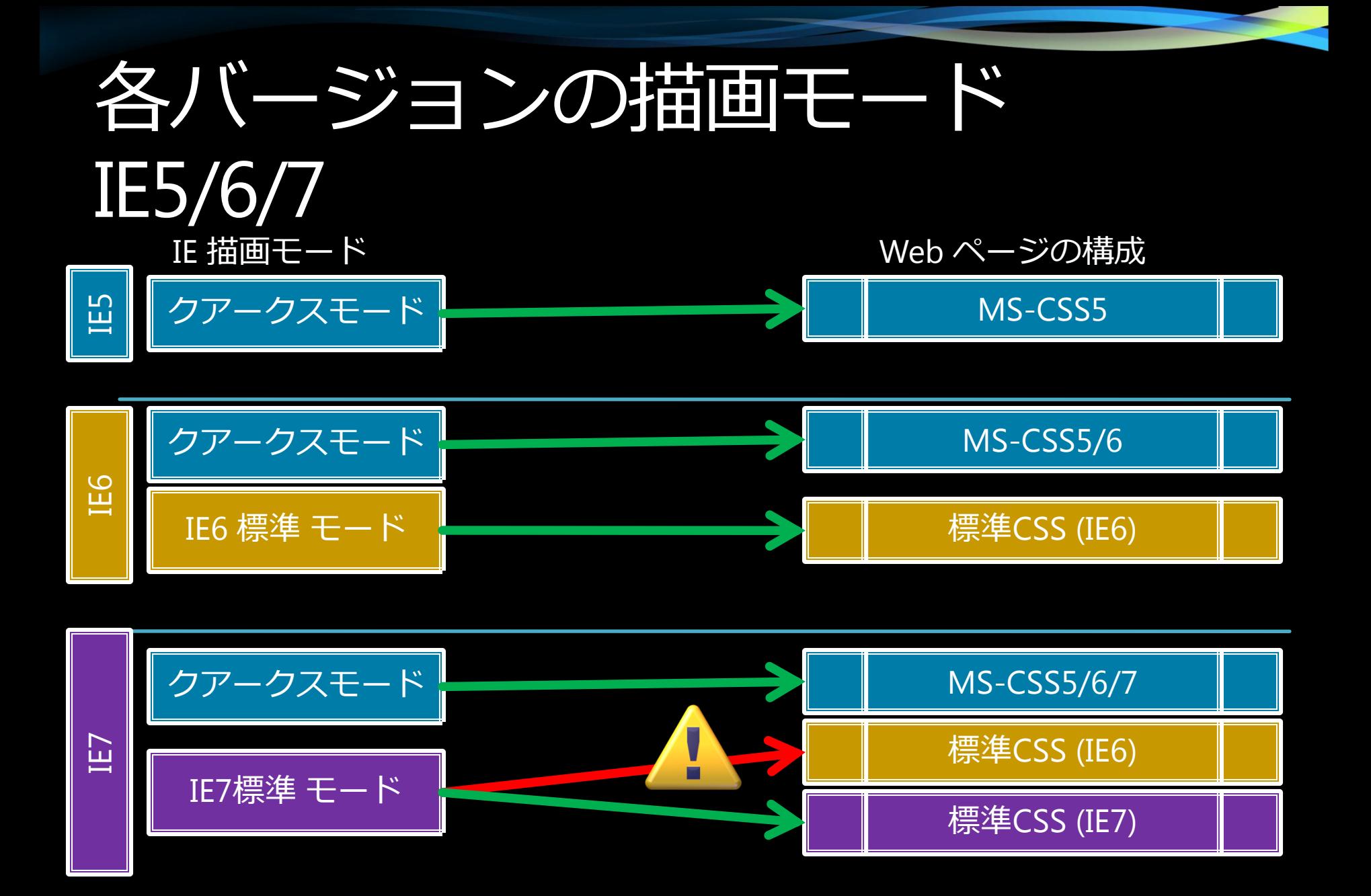

# クアークスと標準モードの切替え IE6/7

• 適用される描画モードは、コンテンツの DTD (Document Type Definition) によっ て判定

口例:<!DOCTYPE HTML PUBLIC "-//W3C//DTD HTML //EN"> ● IE6 以降は複数の描画モードを搭載

● クアークスモード (IE5互換モード)

● 標準モード: Web 標準の実装を取り入れたモード

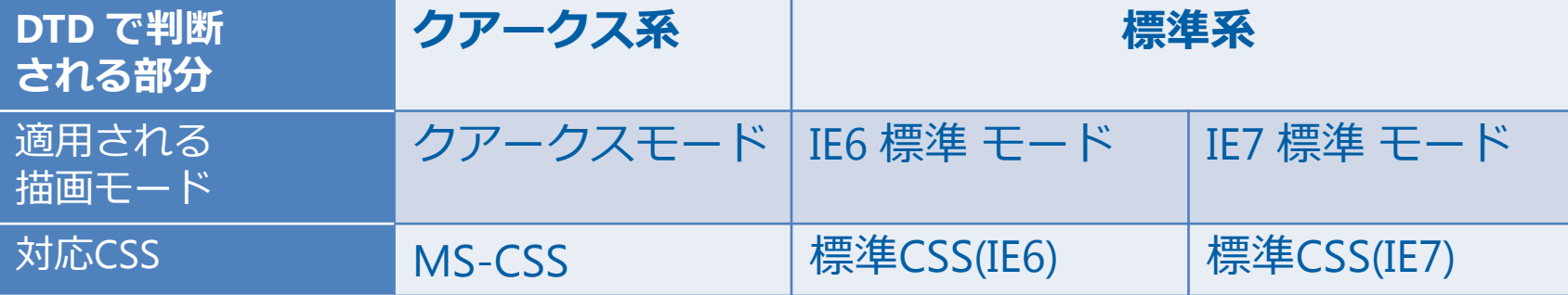

### DocType の例

• クアークスモード

<!DOCTYPE HTML PUBLIC "-//W3C//DTD HTML 4.01 Frameset//EN> · (または DOCTYPE なし) •標準モード

<!DOCTYPE HTML PUBLIC "-//W3C//DTD HTML 4.0 Strict//EN>

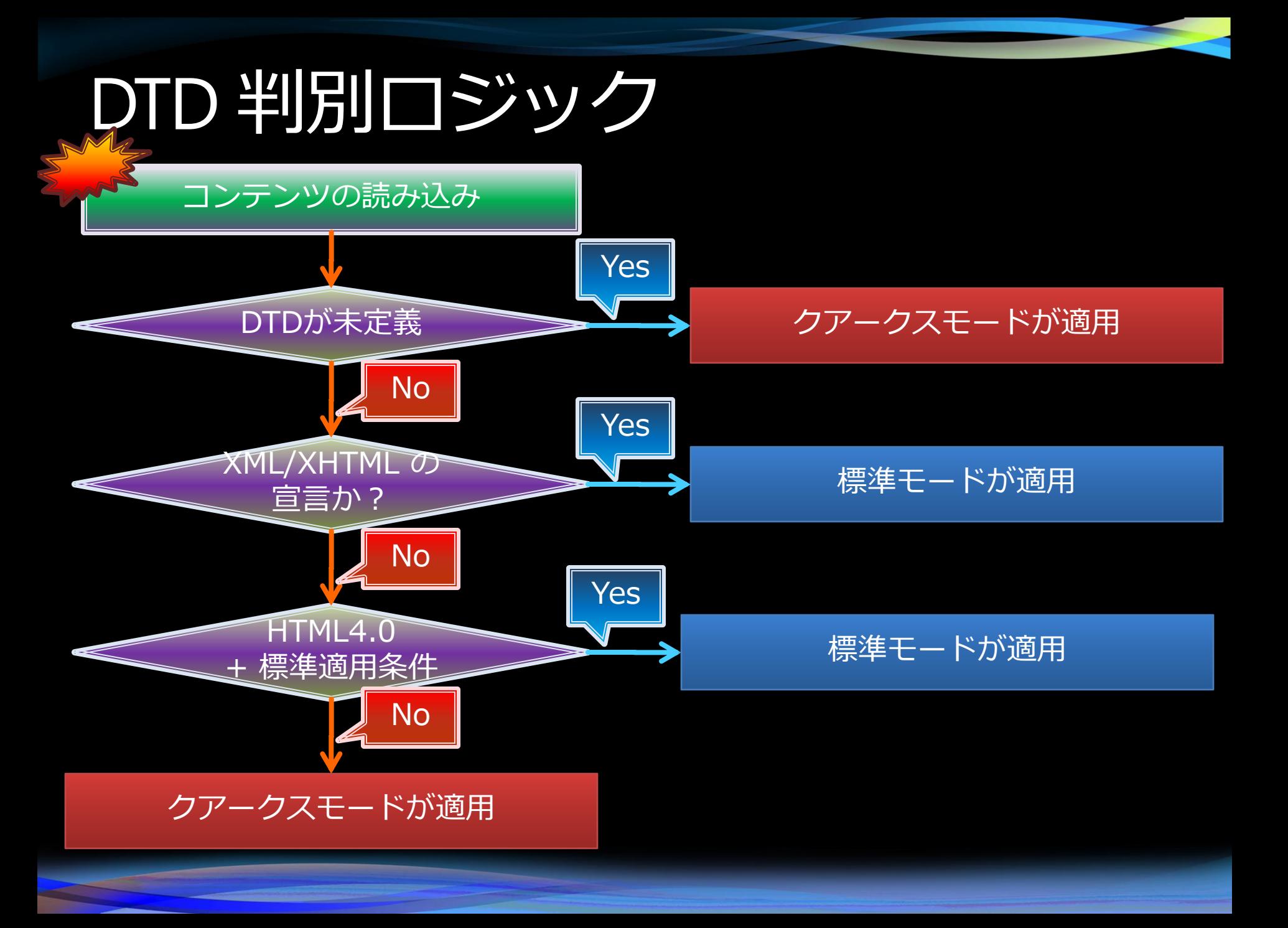

### IE8 での描画モード

- IE8 には3つの描画モードが搭載
- クアークス系
	- クアークスモード

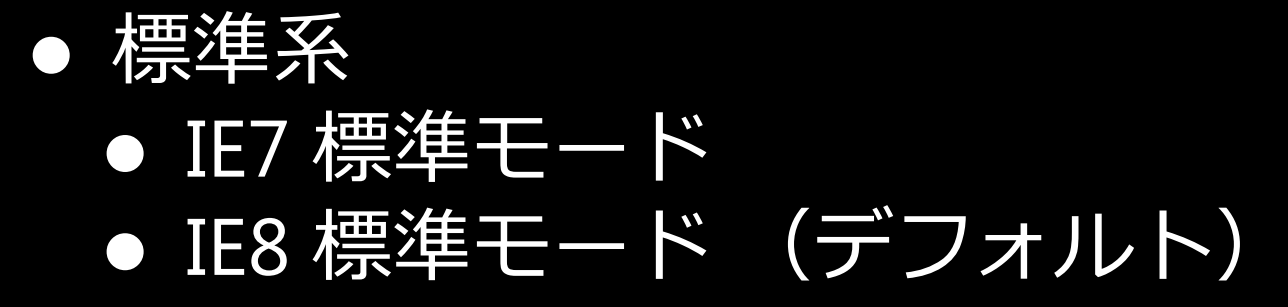

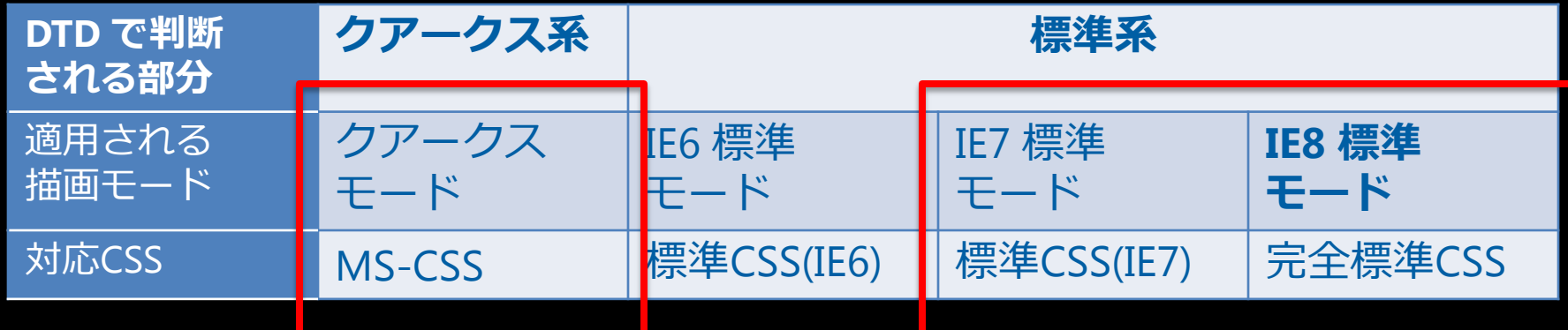

### IE8 での描画モード

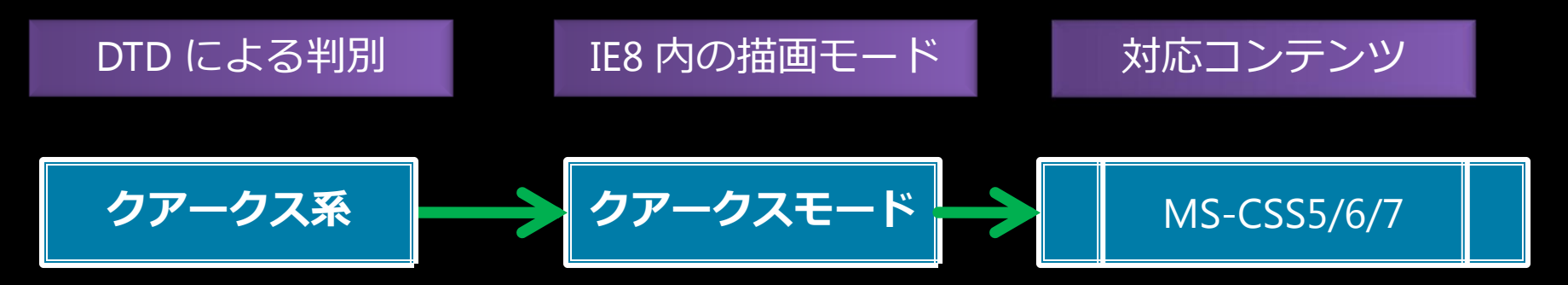

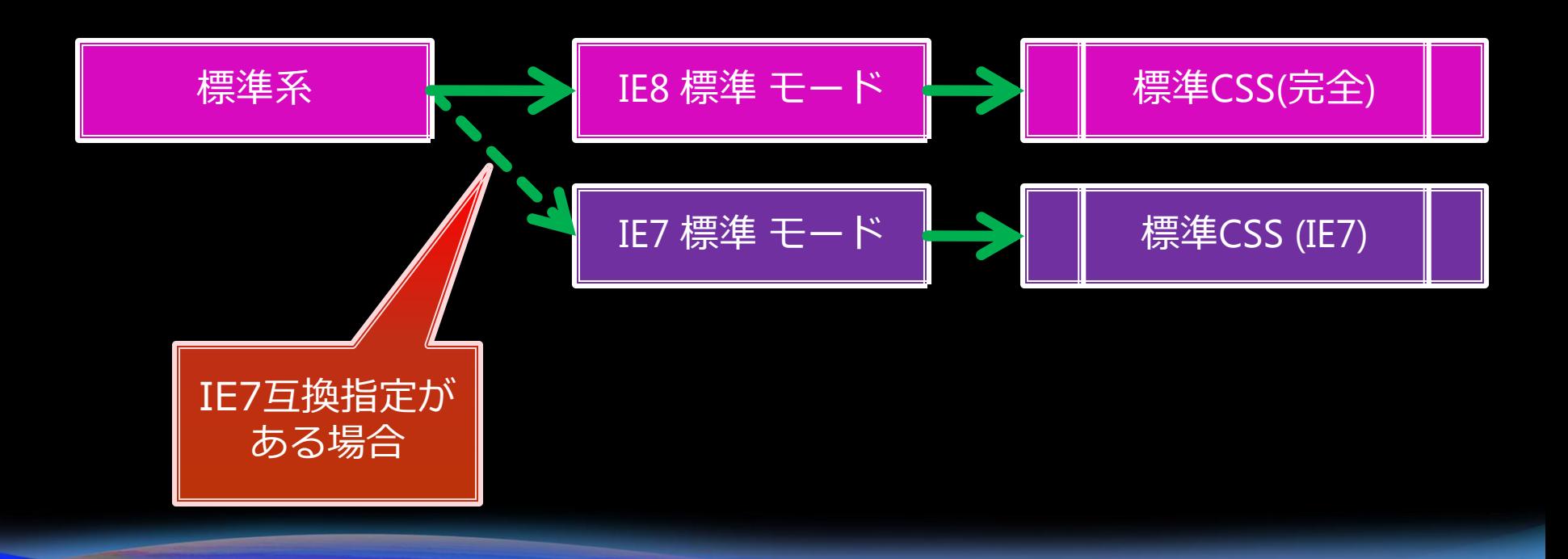

### 互換モードスイッチによる切り替え

#### "X-UA-Compatible: IE=EmulateIE7"

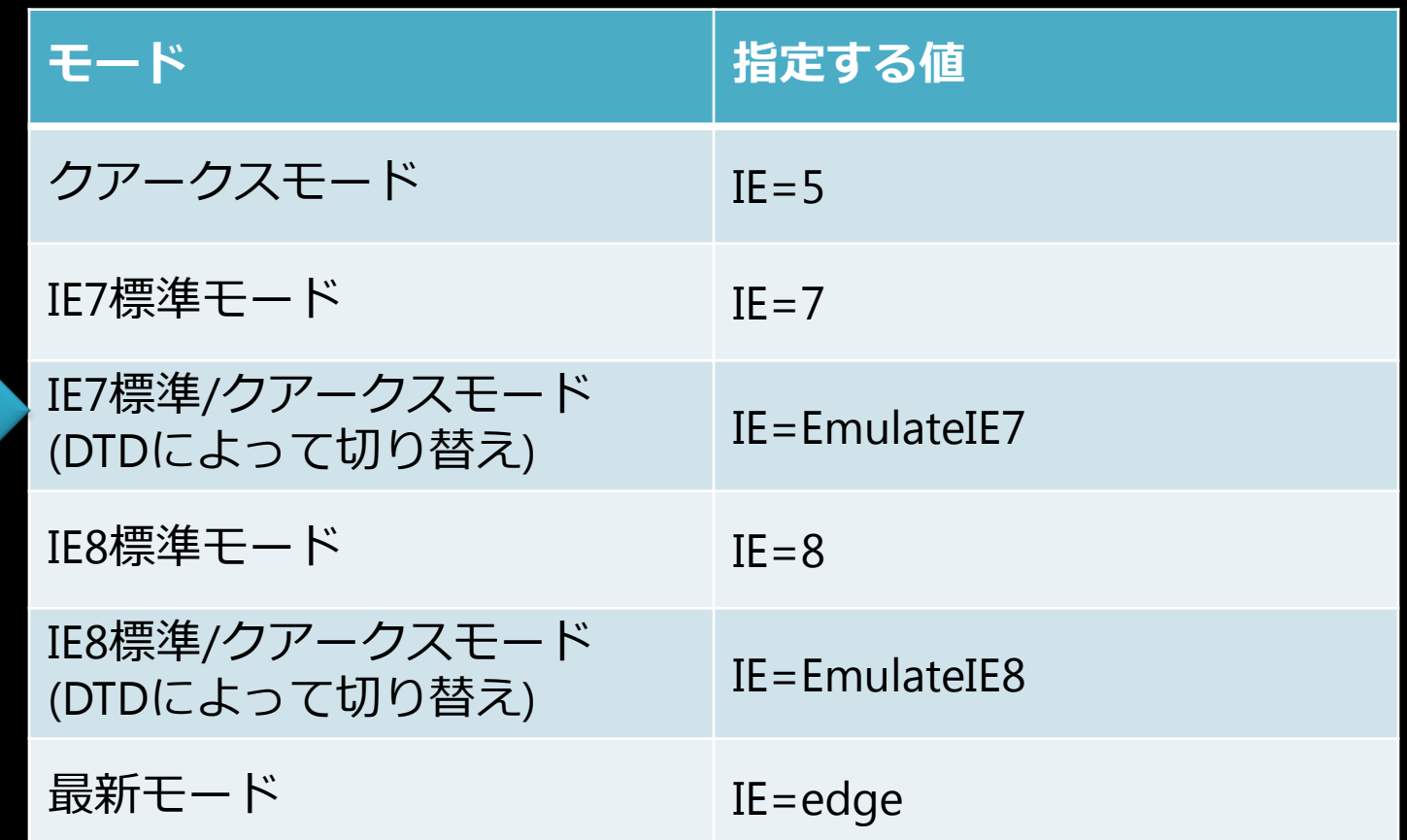

IE7 互換

### IE8 の IE7 標準モードの互換指定

●Webサーバー側 ●HTTPヘッダーによる指定

"X-UA-Compatible: IE=EmulateIE7"

●コンテンツ(HTMLファイル)側 ●METAタグにより指定

<meta http-equiv="X-UA-Compatible" content="IE=EmulateIE7">

### X-UA-Compatible HTTPヘッダーの実装

#### ● サイト全体にヘッダーを付与することができる

X-UA-Compatible: IE=EmulateIE7

• コンピュータの管理ツール ● IISのHTTP応答ヘッダーで指定 ● Web.Config ファイルで指定

<?xml version="1.0" encoding="utf-8"?> <configuration> <system.webServer> <httpProtocol> <customHeaders>  $\langle$ clear  $/$ **<add name="X-UA-Compatible" value="IE=EmulateIE7"/>**</customHeaders> </httpProtocol> <system.webServer> </configuration>

### X-UA-Compatible Meta タグの実装

● <head> 内への記述

**<meta http-equiv="X-UA-Compatible" content="IE=EmulateIE7" />**

**<!DOCTYPE HTML PUBLIC "-//W3C//DTD HTML 4.01 Strict//EN"> <html>**

**<head>**

```
<!– Tell IE8 to display in IE7 Compatibility mode -->
 <meta http-equiv="X-UA-Compatible" content="IE=EmulateIE7" />
 <title>My Web Page</title>
</head>
<body>
 <p>Content goes here.</p>
</body>
</html>
```
### IE7互換表示のまとめ

- IE6/7 標準モードで表示されていたページは IE8ではIE8 標準モード(標準準拠)で表示
- IE7互換表示の適用は Meta タグ または HTTP 応答ヘッダーにより指定
- イントラネットサイトではデフォルトで互 換表示モード適用
- 互換表示による対応は、サイトの標準準拠 対応までの暫定的な処置

### 段階的なサイト互換性の実現

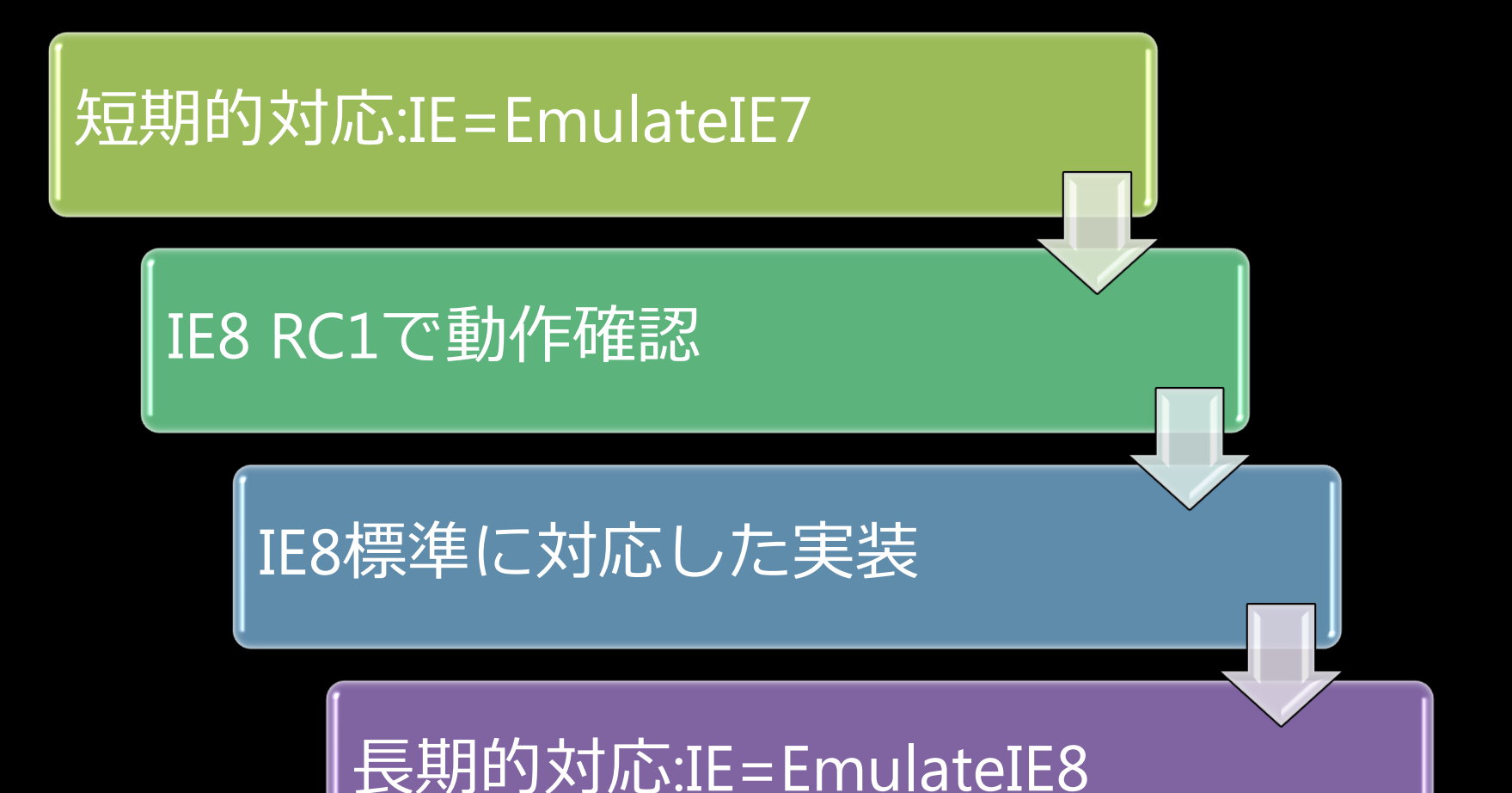

### 互換機能 – IE8 クライアントサイド互換表示機能

● Internet Explorer 8 RC の実装形式

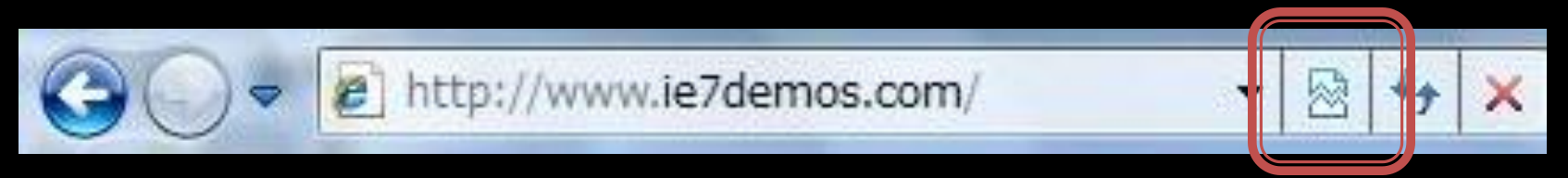

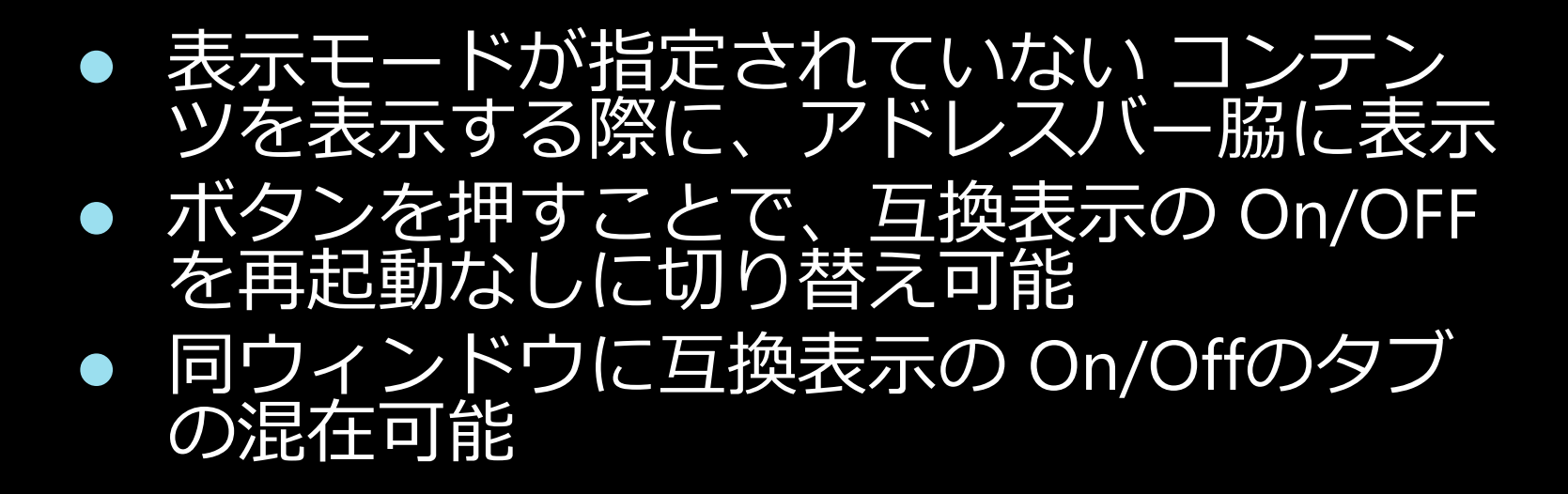

### 互換機能 – IE8 の互換表示設定

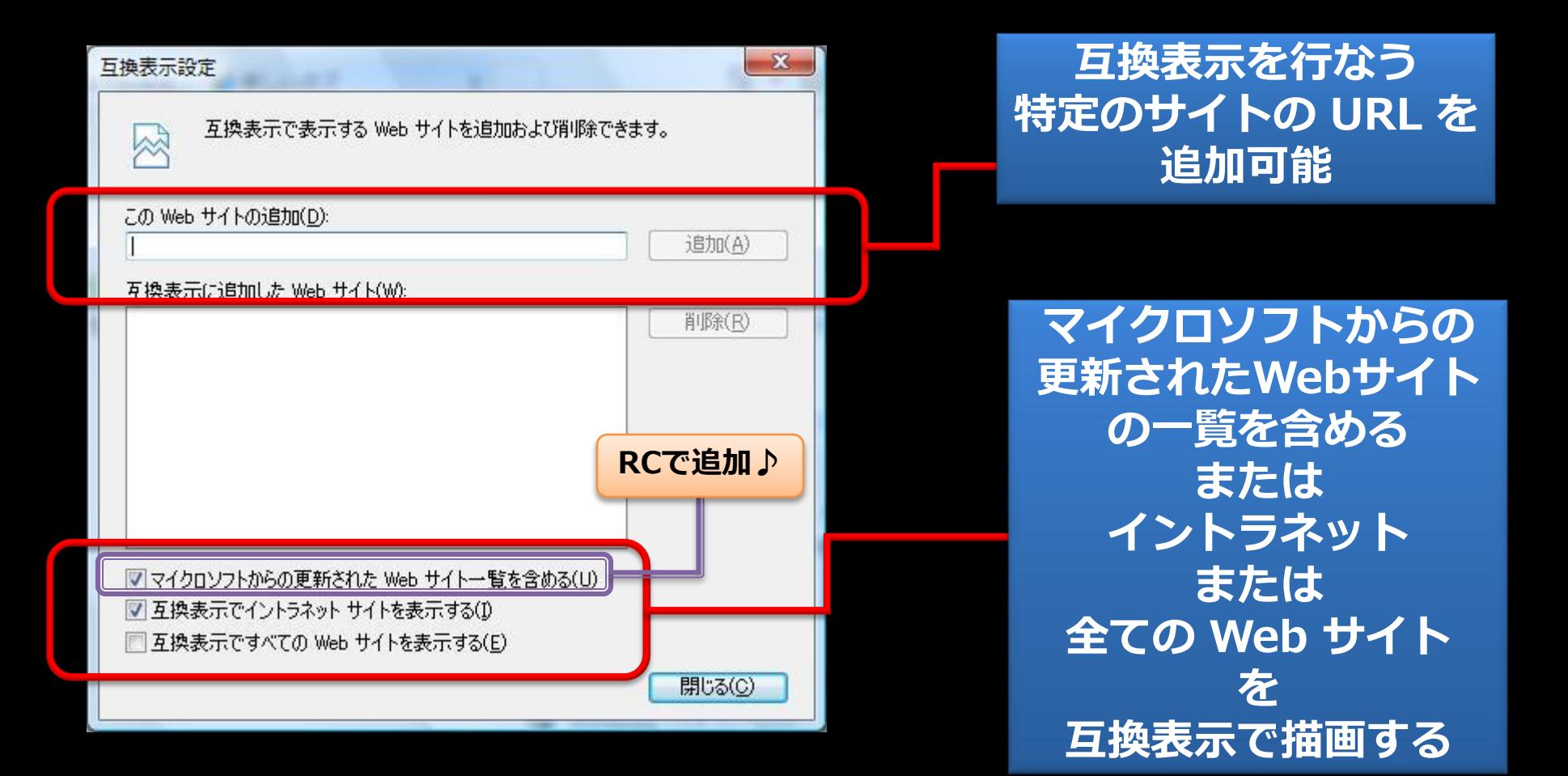

### 開発者ツール

### • HTML, CSS, スクリプトのデバッグ • 描画しながらのコード書き換えが可能 • ページのプロファイリング機能

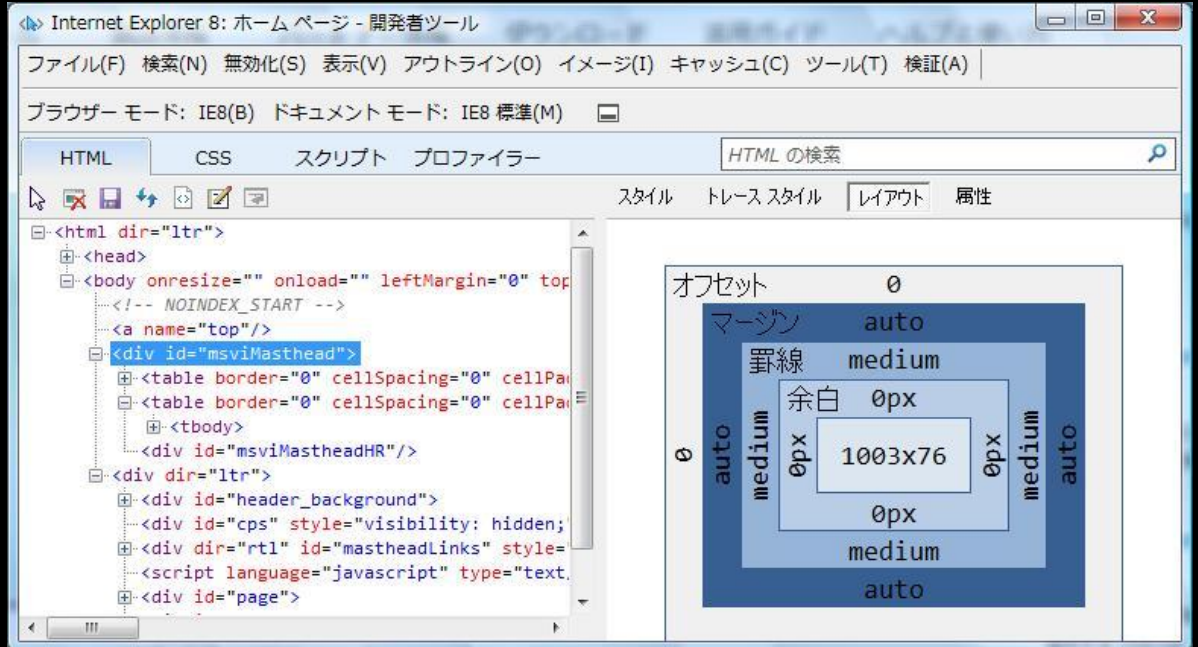

# モード判定の優先順位

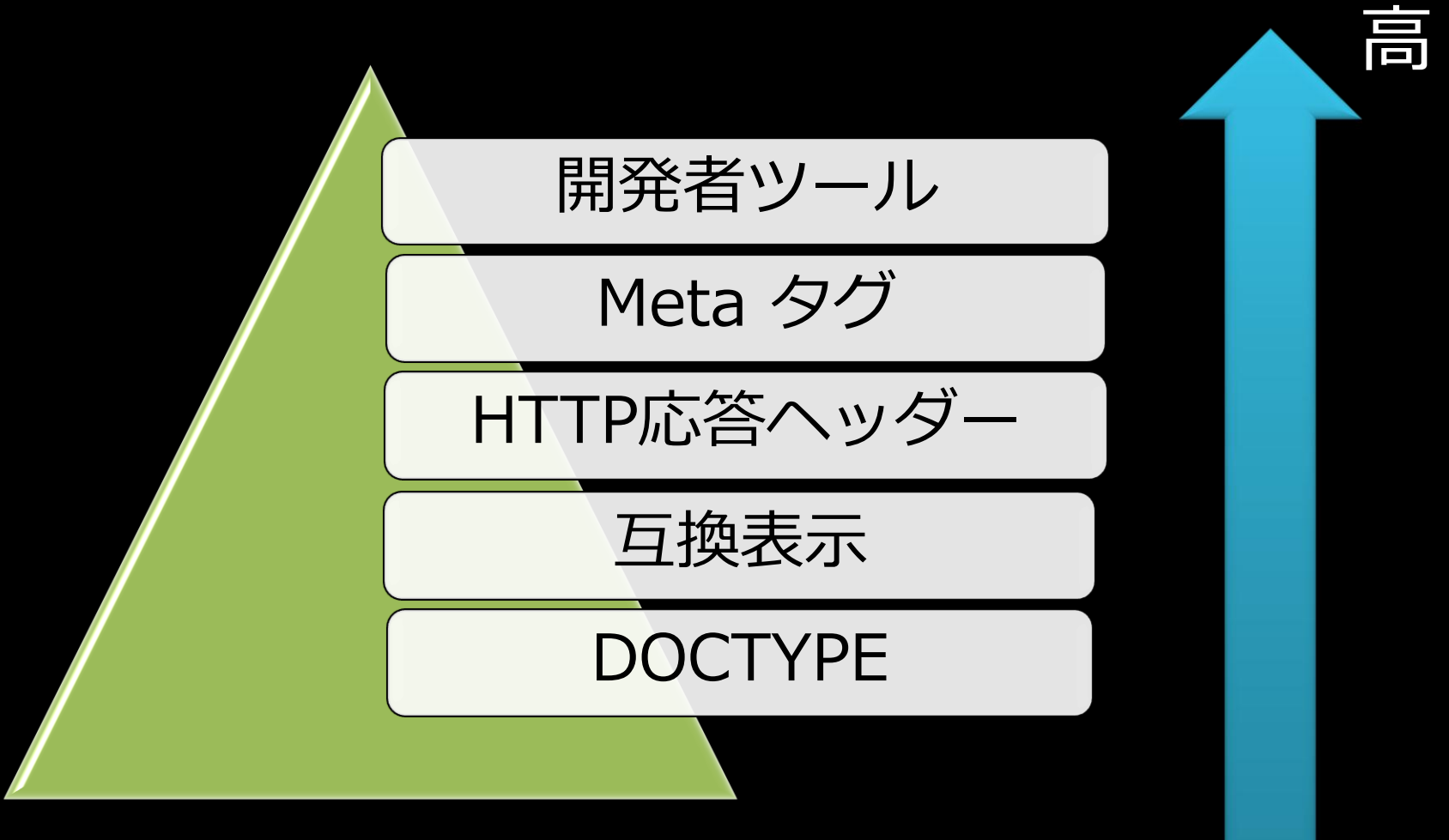

### 描画モードの判定方法

# ● JavaScriptのdocument.documentModeプ<br>ロパティにより判定ができる

#### javascript:alert(document.documentMode)

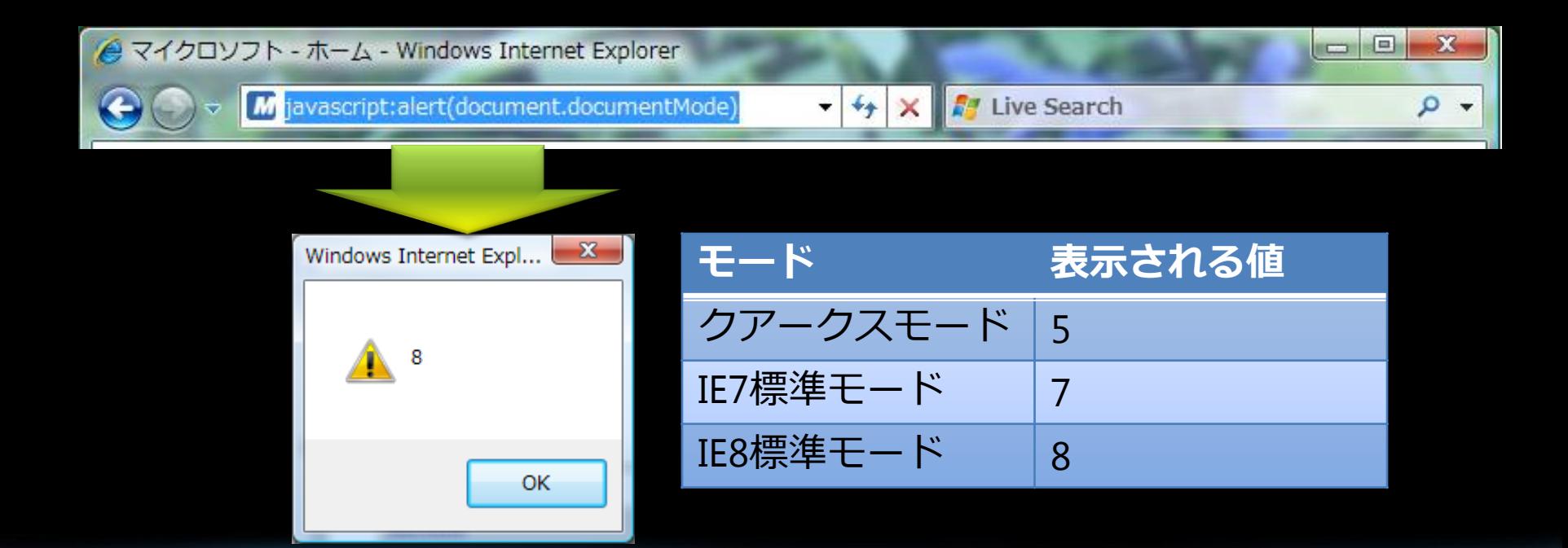

### User Agent 文字列

- User Agent StringとはHTTPのプロトコル<br>経由でWebサイトへブラウザ種別・バー 心中 こなこと III 1200 そうと思い<br>ジョン等の情報を識別するために引き渡 される識別子
- · javascript:alert(navigator.userAgent)

例) Mozilla/4.0 (compatible; MSIE 8.0; Windows NT 6.0)

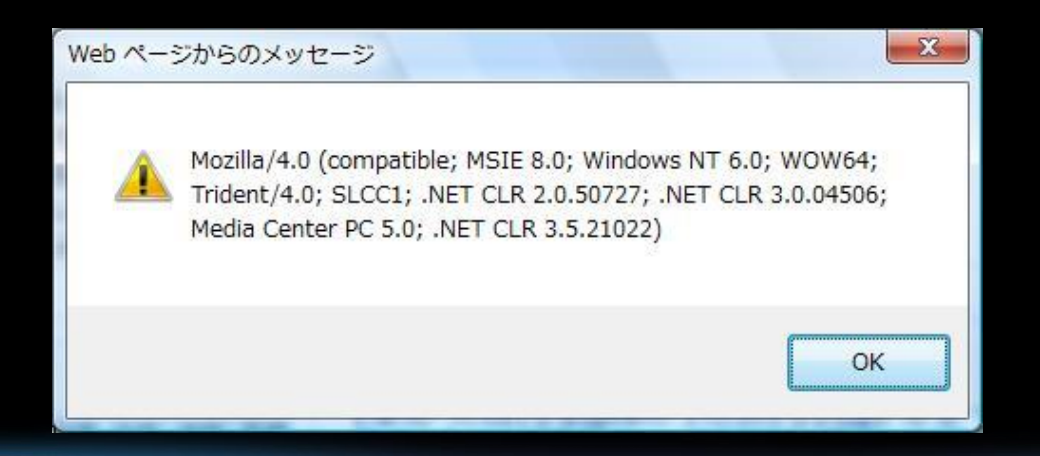

### User Agent 文字列

#### IE8ブラウザー:標準

• User-Agent: Mozilla/4.0 (compatible; MSIE 8.0; Windows NT 6.0; Trident/4.0)

#### IE8ブラウザー:互換表示モード

• User-Agent: Mozilla/4.0 (compatible; MSIE 7.0; Windows NT 6.0; Trident/4.0)

#### IE7ブラウザー

• User-Agent: Mozilla/4.0 (compatible; MSIE 7.0; Windows NT 6.0)

### User Agent 文字列を利用した判定

 $if(ver == 7.0)$  $msg = "Edge Agent";$ if(ver  $> = 8.0$ ) msg = "Edge Agent";

Version ベクター

#### • ブラウザーバージョンによる分岐を可能に するマークアップ

 $\langle -11f \right]$  qte IE 5.5] <p>you are using IE 5 or higher</p>  $\langle$ ! [endif] -->

### Version ベクター

• 例 : バージョン毎のスタイルシート適用

```
\langle!-[if IE 6]
<linkrel="stylesheet" type="text/css"
  href="/stylesheets/ie6.css"/>
\langle! [endif] -->
\langle!-[if IE 7]
<linkrel="stylesheet" type="text/css"
  href="/stylesheets/ie7.css"/>
\langle! [endif] -->
\overline{<}!-[if gte IE 8]
<linkrel="stylesheet" type="text/css"
  href="/stylesheets/standards.css"/>
\lt! [endif] \text{--}>
```
### UA 文字列 vs. Version ベクター

- User Agent 文字列はブラウザーの種別
	- Version ベクターは IE にのみ有効
- Version ベクターはマークアップとして 使用
- User Agent 文字列はサーバー側プログ<br>| ラムに組み込むことで利用

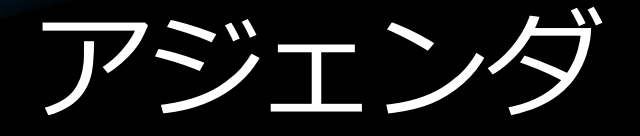

- IE8 概要
- IE7 との互換機能
	- 互換性へのアプローチ ● 表示モード・互換表示設定
	- ブラウザ判別による互換対応
- IE6 からの移行
	- XML宣言 ● BOX モデル ● CSS フィルター ● 保護モード
	- 互換設定の配布

### 何が違う?

### ● IE6 と IE7/8 の相違点

- 標準準拠へのアプローチ • バグ修正による品質の向上 • 描画に関する動作の違い
	- CSS 及び HTML
	- JScript

### IE6の表示モード 一おさらい一

- 表示モードによって同じコンテンツでも 描画結果が異なる
- 2つの表示モード

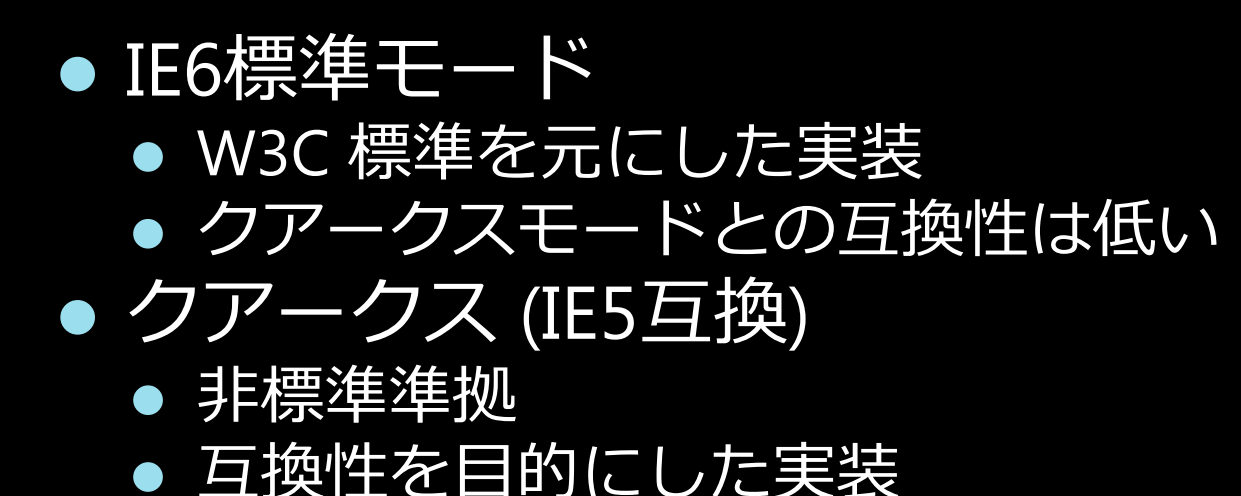

### XML 宣言

- XML version の指定
- XHTML ドキュメントで利用
- ドキュメントの先頭での宣言が必要 e.g. <? xml version = "1.0"? >

### XML 宣言 vs. DTD

● IE6 では、DTD を元に表示モード(IE6標準 /クアークス)を判別

- DTDもドキュメントの先頭に指定する必 要あり
- IE6では、DTDがドキュメントの先頭にな い場合には、クアークスとして表示
- XML宣言がある場合、コンテンツ作成者がIE6 標準モードで動作させようとした場合でも、 実際にはクアークスで表示されていた可能性 • この動作はIE7で修正済

### IE6 と IE7 以降で表示モードが異なる例

<?xml version="1.0"?>

<!DOCTYPE html PUBLIC "-//W3C//DTD XHTML 1.0 Transitional//EN" "http://www.w3.org/TR/xhtml1/DTD/xhtml1 transitional.dtd">

- IE6 では、クアークス
	- 1行目にDTDがないため
	- IE6では1行目だけDTDをチェック
- IE7以降 では、標準モード
	- 2行目でDTDの指定があるため
	- IE7では2行目までDTDをチェック

### XML宣言ありコンテンツの クアークスモードでの表示

• クアークスモードを指定する DTD を指定

<!DOCTYPE html PUBLIC> • XML宣言の後にコメントの挿入すること で、DTDを3行目以降で指定する

<?xml version="1.0"?>

<!-- ... and keep IE7 in quirks mode --> <!DOCTYPE ...

# クアークス ボックス モデル

- クアークスモードおよびIE6 利用時の動作
- CSSを非標準の定義において解釈
- クアークスモードおよびIE6
	- border 及び padding はwidth 及び height に 含まれる
- IE7/IE8 標準モード(W3C 標準)
	- border 及び padding にwidth と height を設定することを定義

# アークス ボックス モデル

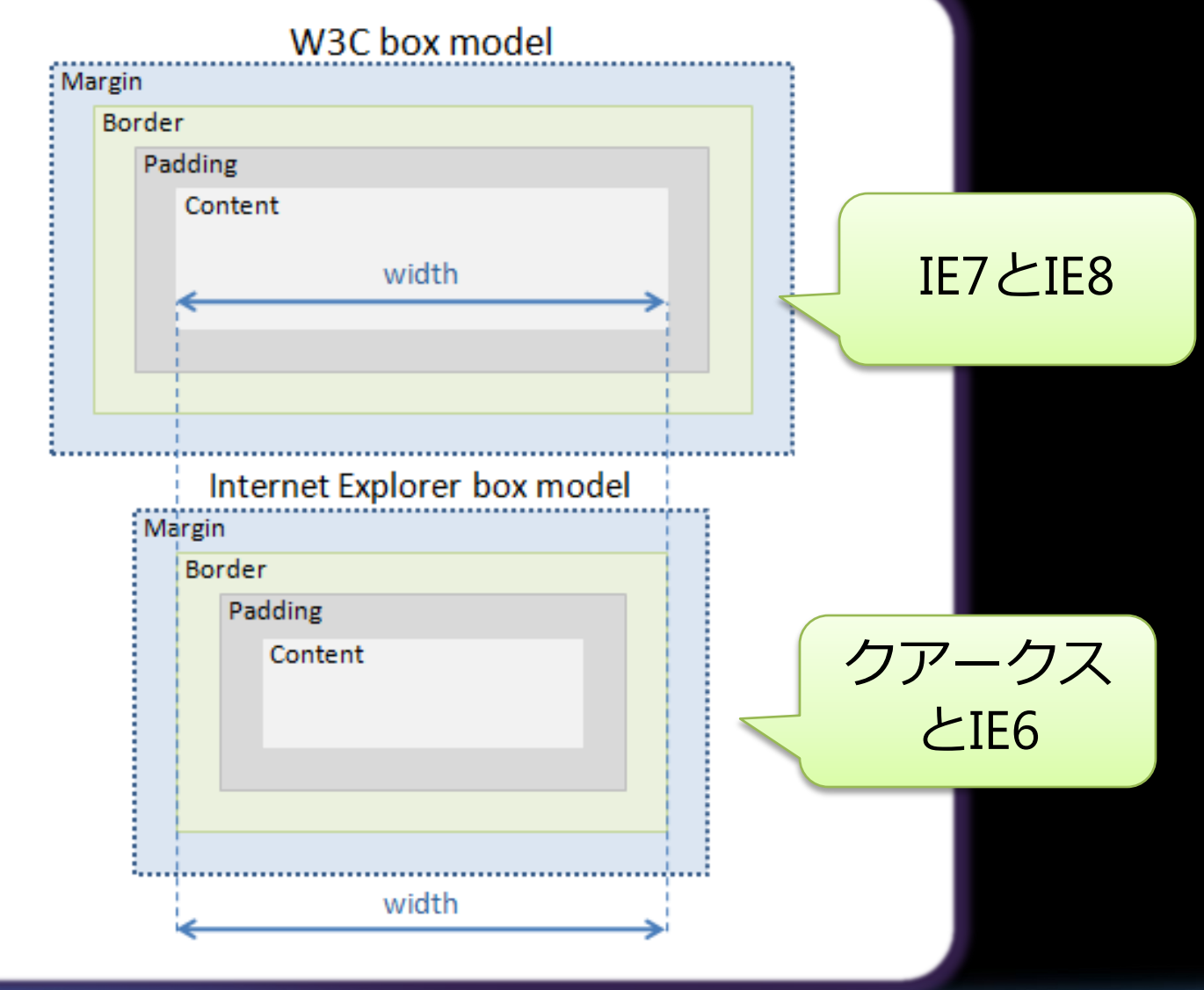

### CSSフィルタ

- 異なるブラウザで同じ表示を行うための 回避策として利用
- CSS の未定義 または バグを利用
- さまざまな CSS フィルタ
	- Star HTML フィルタ
	- Underscore フィルタ
	- /\*\*/ comment フィルタ
	- "html > body" child selector フィルタ
	- head + body" adjacent selector  $\overline{J}$  / $\overline{J}$

# 例: Star HTMLフィルタ

\* html .myDiv { background-color:blue; }

<div class="myDiv">Test Content</div>

# **Application Compatibility Toolkit**

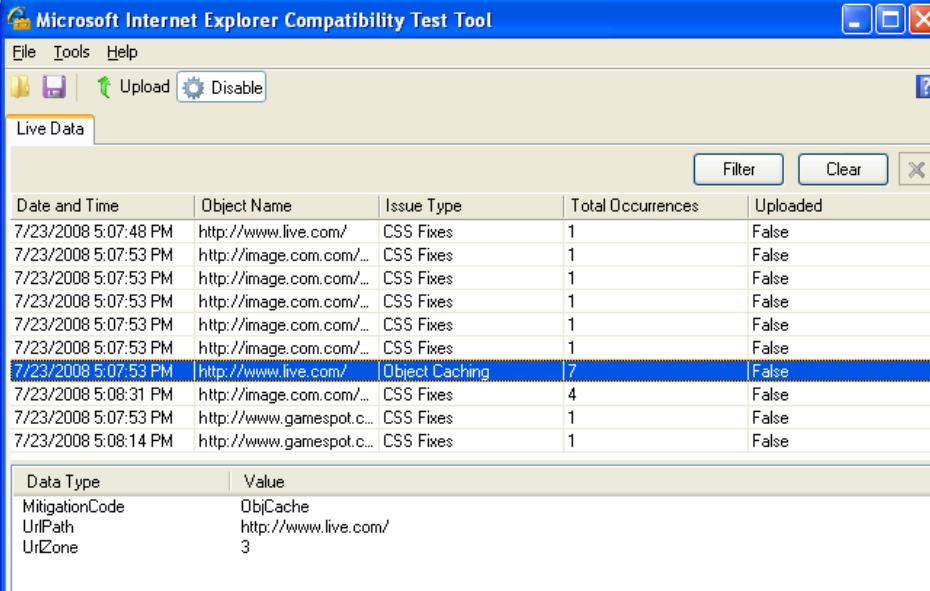

#### **Issue Description**

A reference to an object is no longer accessible when the user browses to a new domain in Windows Internet Explorer 7 and Internet Explorer 6 for Microsoft Windows XP with Service Pack 2 (SP2). There is a security context on all scriptable objects so that access to all cached objects is blocked. Additionally, Internet Explorer blocks access when browsing within the same domain (fully qualified domain name). A reference to an object is no longer accessible after the context has changed due to navigation.

#### **IE Compat Test Tool**

- ACT の一部 互換対応に関連する情 報を提供
	- 定義 • サンプル • 推奨内容
- 配布元  $\bullet$ 
	- http://www.technet.com/ appcompat

Total Issues:  $10$ 

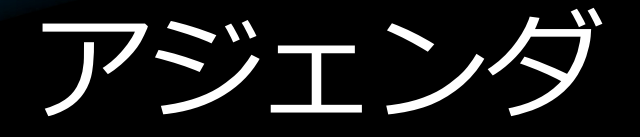

- IE8 概要
- IE7 との互換機能
- 互換性へのアプローチ ● 表示モード・互換表示設定 • ブラウザ判別による互換対応 ● IE6 からの移行
- XML宣言 ● BOX モデル ● CSS フィルター 保護モード ● 互換設定の配布

### Internet Explorerの保護モード

- IEの保護モードの目的
- IE6のモデル
- 保護モードのIEのモデル
- ●ブローカープロセスの動作
- 互換性レイヤー
- 検証のポイント
- ●対応のポイント

### IEの保護モードの目的

- UACなどと連動し、IE を介した悪意のあ る攻撃からシステムを保護する
- 保護モードの IE は、低ILで動作する
	- 上位プロセスにウィンドウ メッセージを送信 することはできない (UIPI の制限)
	- 安全な領域にのみ書き込み可能 となる (IL の制限)
- 上位権限が必要な操作は、ブローカープ ロセスを介して行う

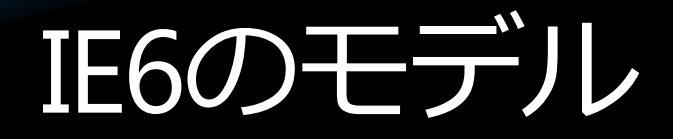

#### Internet Explorer 6

#### 管理者権限で動作

ActiveX などの インストール

悪意のある プログラムの インストール

ダウンロード設定の 保存と変更

管理者権限 HKLM %ProgramFiles% %WinDir%

悪意のある プログラムの インストール

Web コンテンツの キャッシュ

ユーザー権限 **HKCU** %UserProfile%

Temporary Internet **Files** 

### 保護モードのIE8のモデル

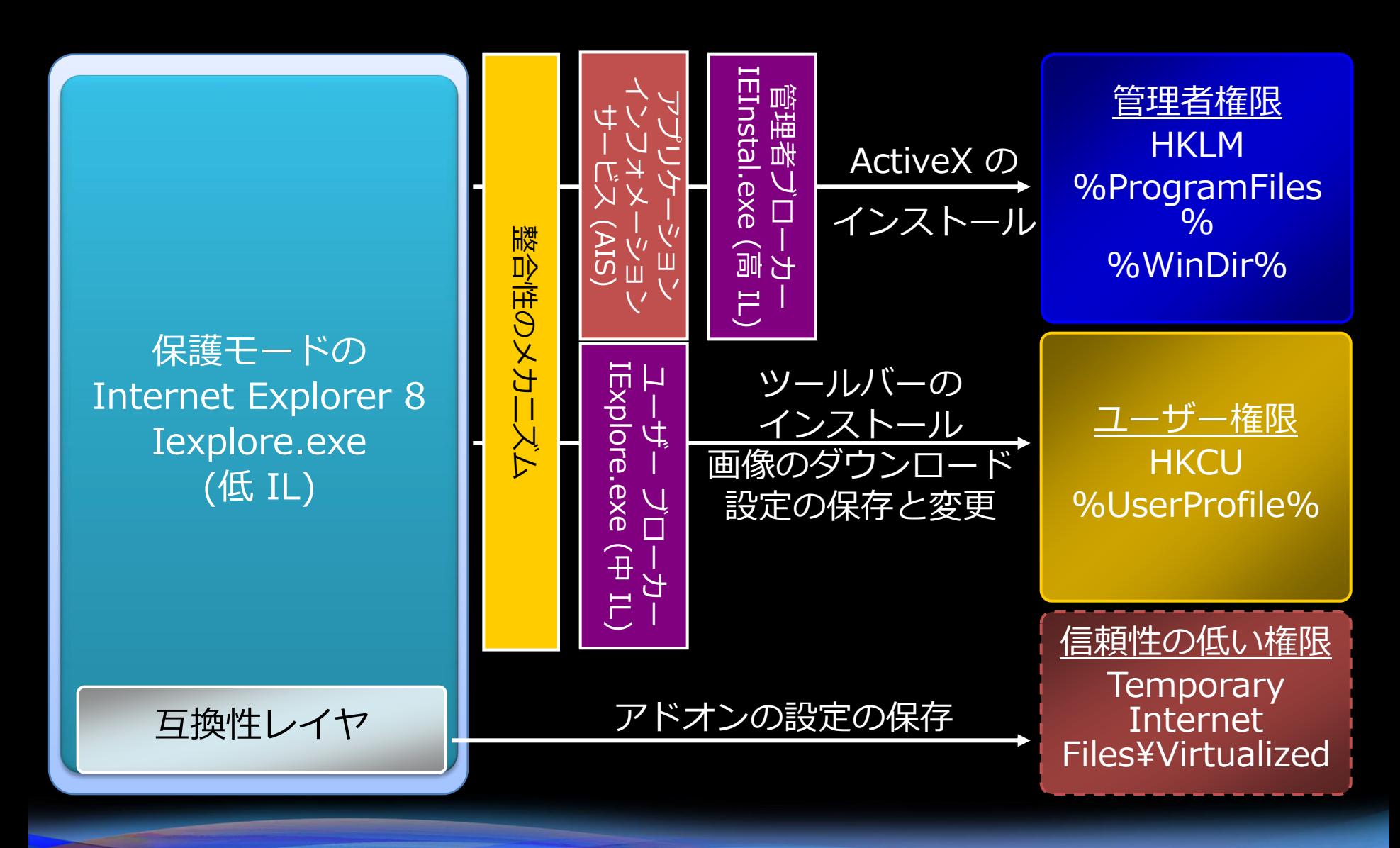

# ブローカープロセスの動作

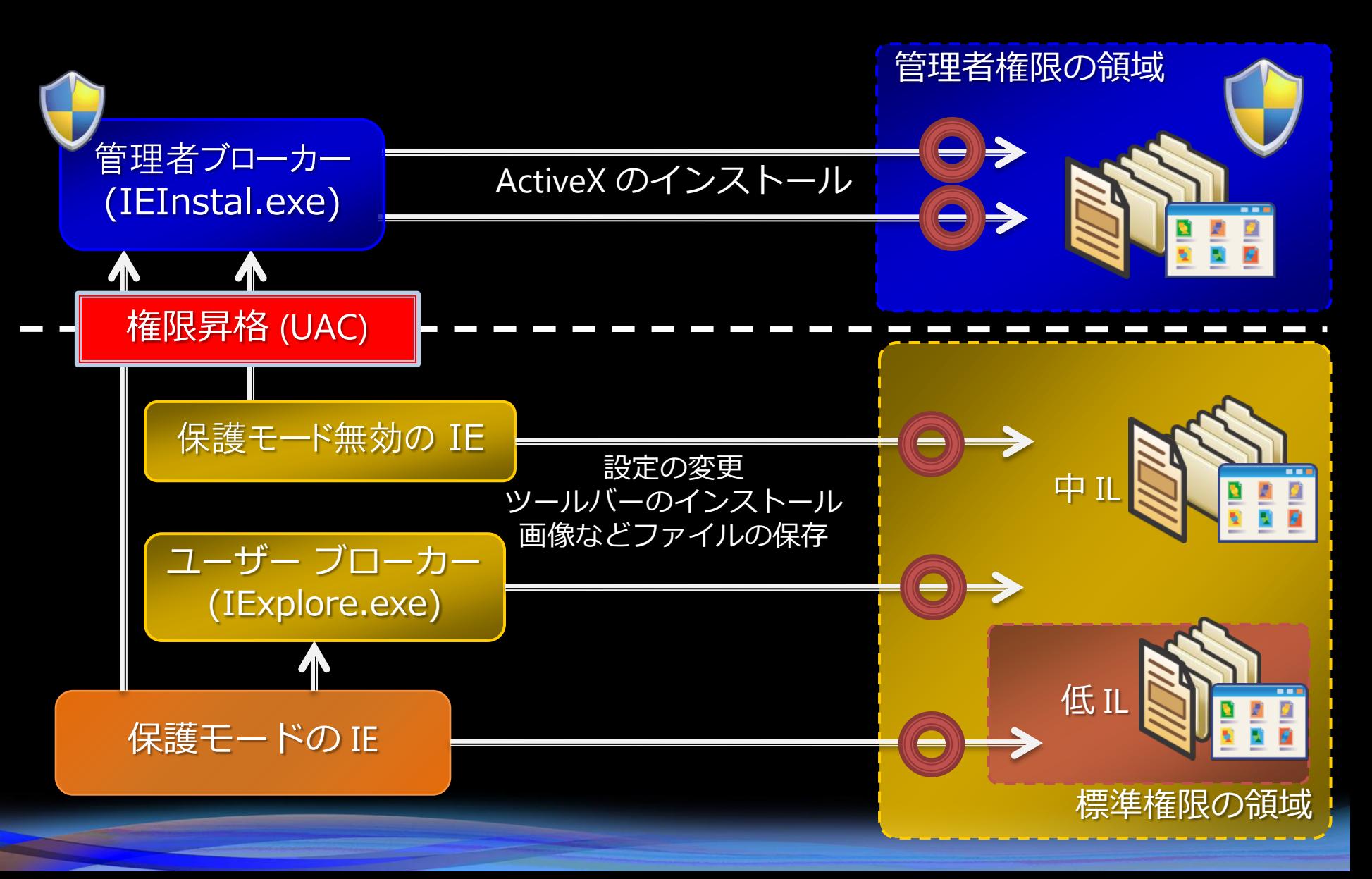

### 百換性レイヤー

● アドオンなどによる標準権限の領域へ<br>● の書き込みを、安全な領域ヘリダイレ クト

●リダイレクト先

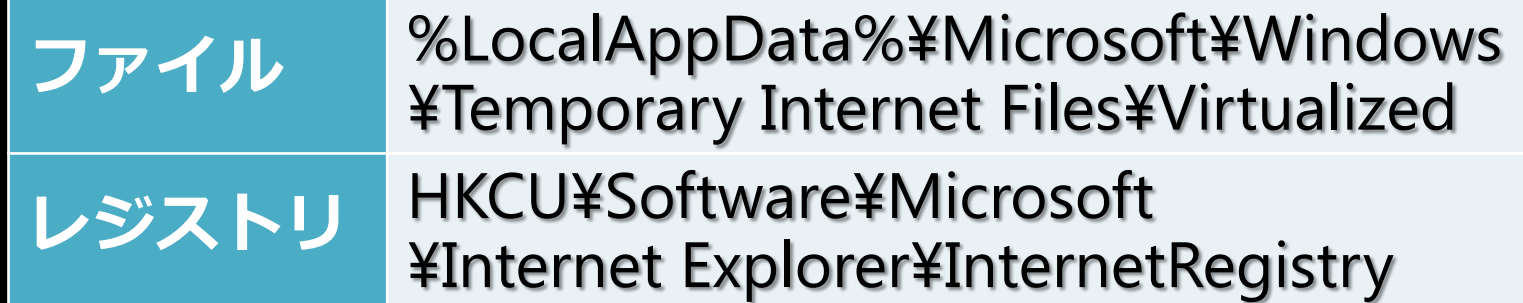

検証のポイント

#### ● 互換性への影響

- アドオンなどで上位権限のリソースに書き込みできな しい
- IE にロードされたモジュールの設定情報等を、IE 以外<br>のプロセスと共有できない
	- 互換性レイヤにより下層フォルダヘリダイレクトされるため
- 問題の回避方法
	- 保護モードを無効化する 管理者として実行する 問題の切り分け

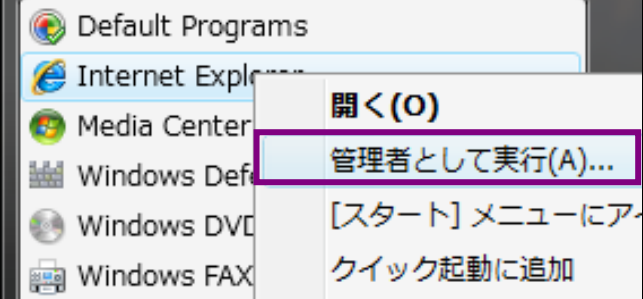

- ドを無効にして問題が発生しなくなる場合、<br>- ドの可能性が高い <u>ドを無効にしても問題が発生する場合、UAC</u> などの可能性がある

# 対応のポイント

- 保護モードのIE7/8用のAPIを活用する
	- 保護モードで動作しているかどうかを判別する
		- IEIsProtectedModeProcess()
	- HKCU 下の書き込み可能なレジストリを取得する
		- IEGetWriteableHKCU()
	- ユーザー ブローカーを介して、低 IL から中 IL ヘファイ ル保存を行う
		- 低 IL へ一時ファイルを作成する
		- IEShowSaveFileDialog() を呼び出し、保存先を指定する  $\bullet$
		- 引数に一時ファイルのパスを指定し、IESaveFile()を呼び出す
- ブローカー プロセスを作成し上位権限の操作を行う
- 低ILのフォルダやレジストリで情報を共有する
	- 信頼性の低い場所であることに注意する
		- %UserProfile%¥AppData¥LocalLow
		- %Temp%¥Low  $\bullet$
		- **HKCU¥Software¥AppDataLow**

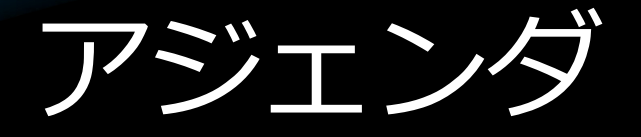

- IE8 概要
- IE7 との互換機能
	- 互換性へのアプローチ ● 表示モード・互換表示設定 • ブラウザ判別による互換対応
- IE6 からの移行
- XML宣言 • BOX モデル ● CSS フィルター ● 保護モード 互換設定の配布

### グループポリシーの強化

- 標準描画モードの指定
- アクセラレータの無効化
- 自動クラッシュ回復機能の無効化
- ActiveX オプトインの無効化
- • お気に入りバーの無効化
- InPrivate の無効化
- タブグループの無効化
- 新規タブの初期ページの表示指定

など 100項目以上

### **Internet Explorer Administration Kit 8**

- IEAK RC 英語版をIE8 RC日本語環境にインストー ルすると日本語表記に
- 製品リリース時には日本語版も準備予定
- グループポリシーで設定可能な内容を全て初期 設定として適用可能になる(予定)
- アクセラレータ/Webスライス/検索エンジン/そ<br>の他アドオンのデフォルト化が可能

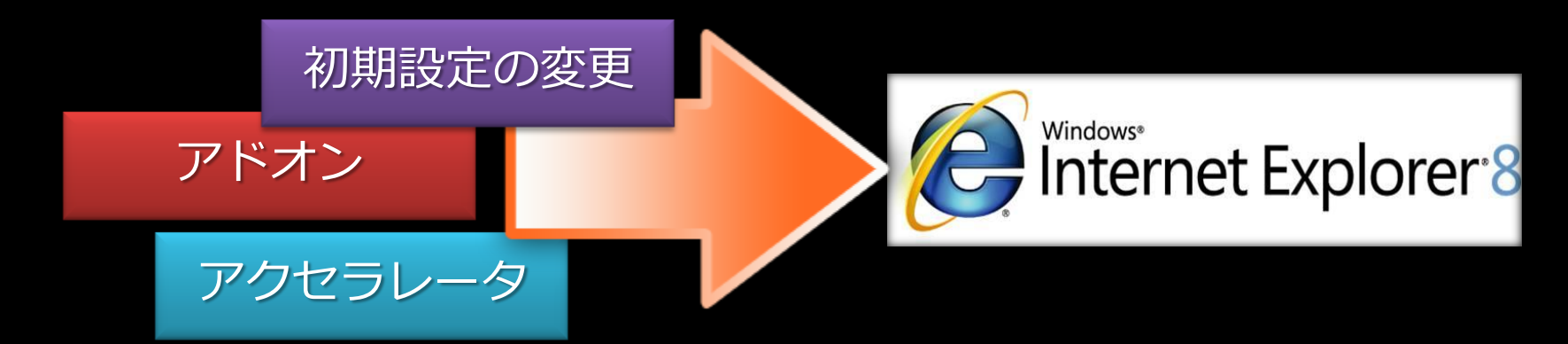

### まとめ

- IE8 概要
- IE7 との互換機能
	- 互換性へのアプローチ
	- 表示モード・互換表示設定
	- ブラウザ判別による互換対応
- IE6 からの移行
- $\bullet$  XML宣言 • BOX モデル ● CSS フィルター ● 保護モード
- 互換設定の配布

# Appendix:<br>描画モード切替表 - 詳細1

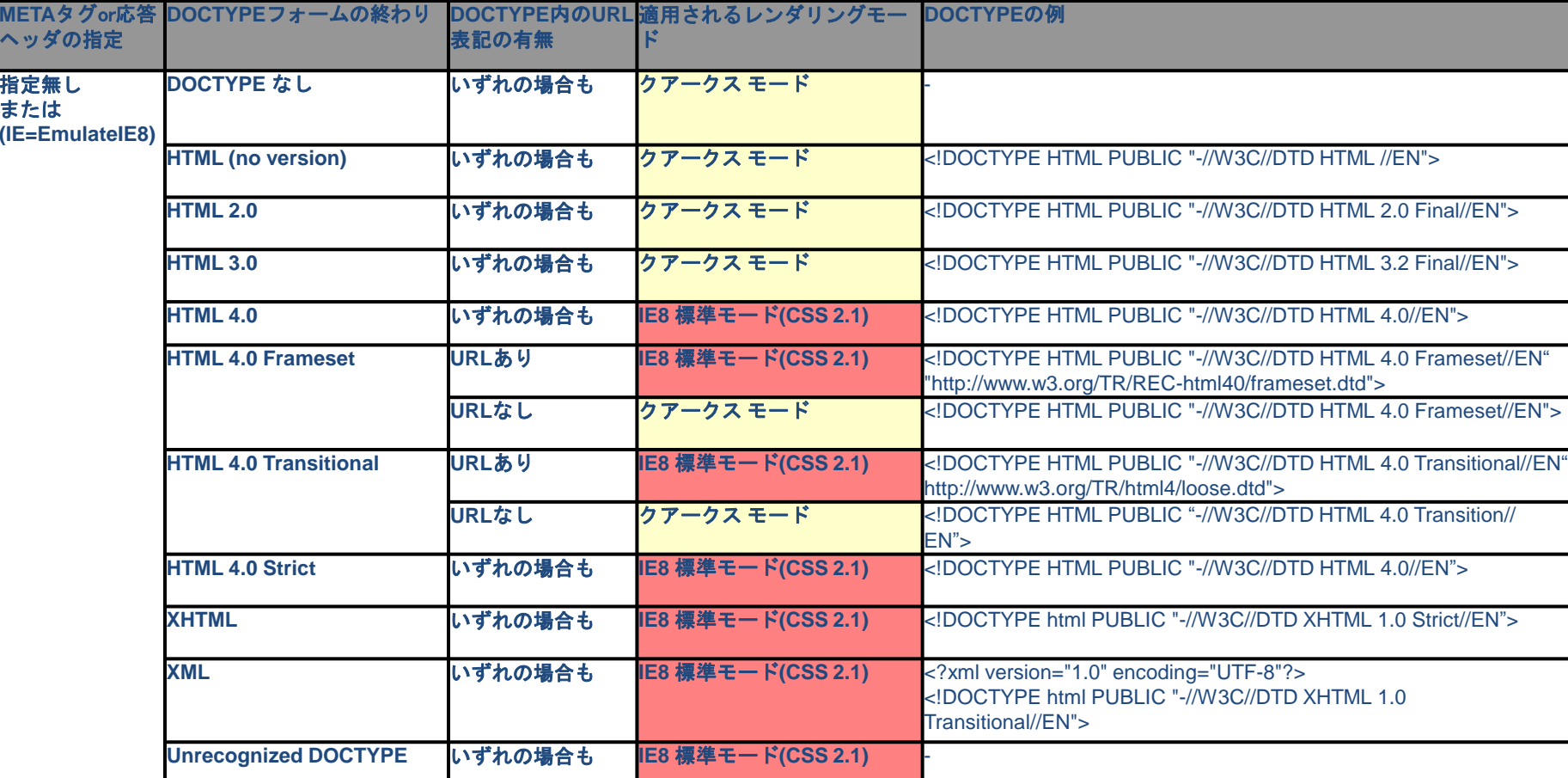

### Appendix : 描画モード切替表 - 詳細2

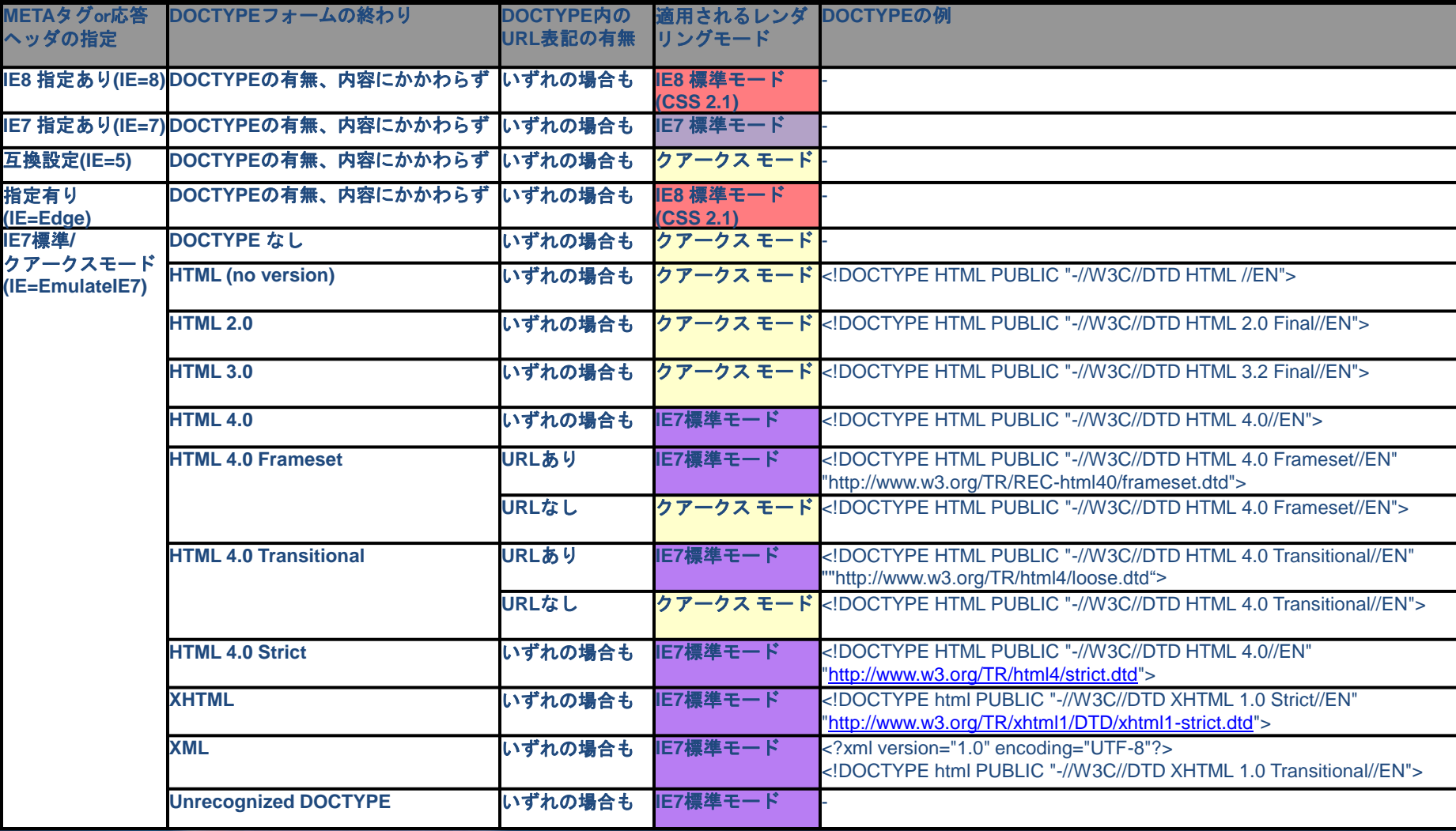

# **H.Windows** 7

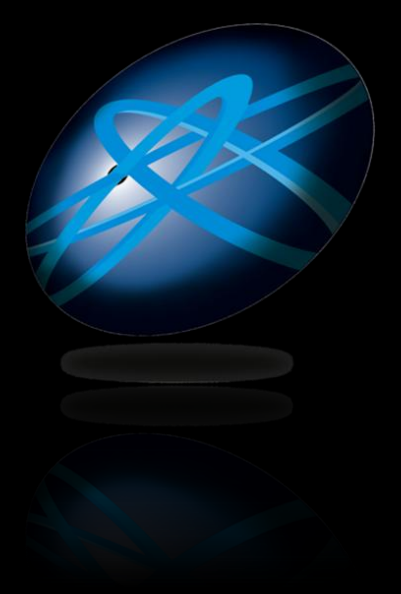

# **Future Technology Days**

Teemology Days

# TETESOIP